LU D66W FR.book Page 2 Vendredi, 21. septembre 2007 11:46 11

### **PRÉLIMINAIRES**

Cher client,

Vous venez d'acquérir un Livephone "Voix Haute Définition" Sagem et nous vous remercions de la confiance que vous nous accordez.

Ce matériel a été fabriqué avec le plus grand soin, si vous rencontrez des difficultés lors de son utilisation, nous vous recommandons de parcourir ce livret d'utilisation. Vous pouvez également trouver ces informations sur le site :

#### **http://www.sagem.com/faq**

Pour votre confort et votre sécurité, nous vous engageons à lire attentivement le paragraphe suivant :

#### **Recommandations et consignes de sécurité**

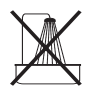

Ne pas installer votre Livephone "Voix HD" ni dans une pièce humide (salle d'eau, salle de bains, buanderie, cuisine, etc..) à moins de 1,50 m d'un point d'eau, ni en extérieur. Votre appareil doit être utilisé à une température comprise entre 5°C et 45°C.

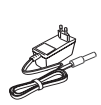

Utilisez exclusivement le bloc secteur fourni, raccordez celui-ci sur le secteur conformément aux instructions d'installation de ce livret et aux indications portées sur l'étiquette d'identification apposée sur celui-ci (tension, courant, fréquence du réseau électrique). Par précaution, en cas de danger, les adaptateurs secteur servent de dispositif de sectionnement de l'alimentation 230 V. Ils doivent être situés à proximité de l'appareil et être aisément accessibles.

Pour votre sécurité ne placez jamais votre combiné sur la base sans ses batteries, ou sans sa trappe batterie, vous risquez un choc électrique. Pour ne pas risquer d'endommager votre combiné, utilisez uniquement des batteries du type NiMH

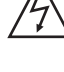

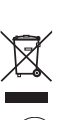

rechargeables. Placez les batteries dans le logement batteries du combiné en respectant la polarité. Les batteries usagées doivent être mises au rebut, conformément aux instructions du chapitre "Environnement" présent dans ce livret.

1.2 V 800 mAh rechargeables homologuées de format AAA, n'utilisez jamais de piles non

Votre Livephone "Voix HD" dispose d'une portée radio d'environ 50 mètres en intérieur et jusqu'à 300 mètres dans un espace dégagé. La présence immédiate de masses métalliques (d'une télévision par exemple) ou de tout appareil électrique est susceptible de réduire la portée.

Certains équipements médicaux, sensibles ou sécuritaires peuvent être perturbés par les transmissions radio de votre appareil ; dans tous les cas, nous vous invitons à respecter les recommandations de sécurité.

Dans les zones à risque d'orages fréquents, nous vous conseillons de protéger votre ligne téléphonique avec un dispositif de protection contre les surtensions électriques.

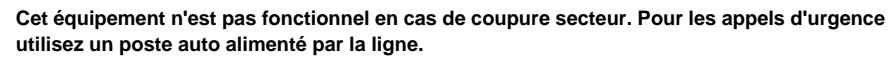

Le marquage CE atteste de la conformité du produit aux exigences essentielles de la directive 1999 / 5 / CE du Parlement et du Conseil Européen concernant les équipements hertziens et les équipements terminaux de télécommunication, pour la sécurité et la santé des usagers, pour les perturbations électromagnétiques. En complément, il utilise efficacement le spectre de fréquences attribué aux communications terrestres et spatiales pour éviter les interférences dommageables.

La déclaration de conformité peut être consultée sur le site **www.sagem.com** rubrique "**support**" ou peut être demandée à l'adresse suivante :

> **Sagem Communications - Customer relations department** 4 rue du Petit Albi - 95800 Cergy Saint-Christophe - France

LU D66W FR.book Page 3 Vendredi, 21. septembre 2007 11:46 11

# **TABLE DES MATIÈRES**

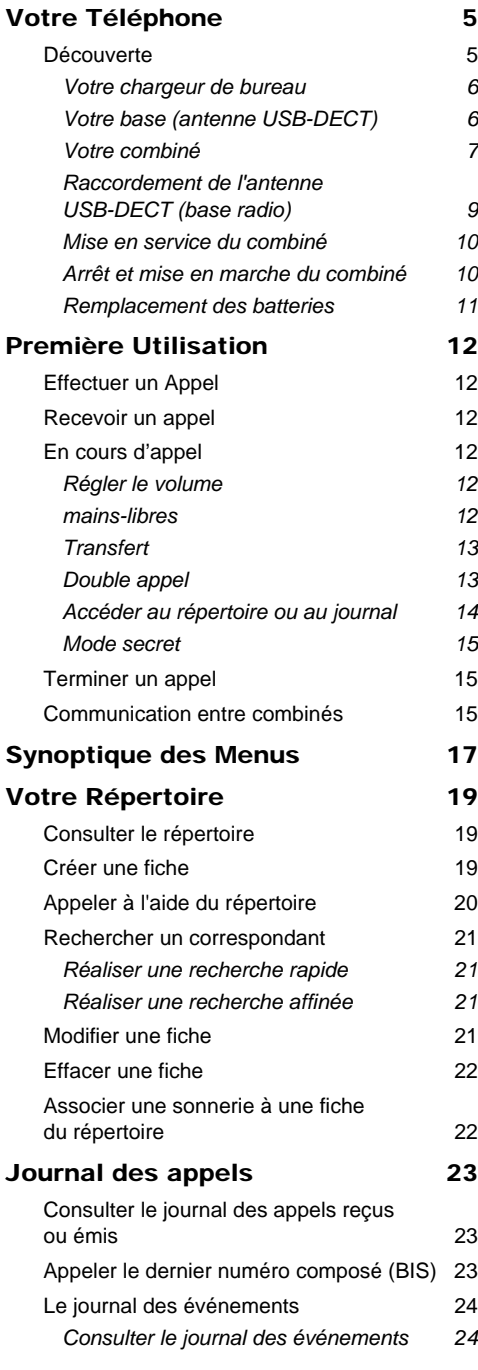

### *Activer/désactiver l'écran d'information des nouveaux événements 24* Accessoires 25 Le réveil 25 *Réglage du réveil 25 Activer ou désactiver le réveil 25 Modifier la sonnerie du réveil 25 Modifier l'heure du réveil 26* Le timer 26 *Modifier le temps de décompte du timer 26 Afficher ou masquer le temps de décompte du timer 27 Modifier la sonnerie du timer 27* Les alertes anniversaire **27** *Ajouter une nouvelle alerte anniversaire 27 Consulter une alerte anniversaire 27 Modifier ou supprimer une alerte anniversaire 28* Transférer le répertoire  $28$ Personnalisation du combiné 29 Modifier la sonnerie 29 *Activer ou désactiver les bips 29 Activer ou désactiver le mode silence 30* Modifier le fond d'écran 30 Modifier la couleur du fond d'écran des menus 30 Sécurité 31 Verrouiller / déverrouiller le clavier 31 Programmer un numéro d'urgence 31 Modifier le code de la base 32 Réglages 33 Programmer une touche 33 Mise à jour de la date et de l'heure 33 Raccrocher ou décrocher automatiquement 33 Numéro de Messagerie (selon opérateur) 34 Modifier la langue 34 Régler le contraste  $35$

LU D66W FR.book Page 4 Vendredi, 21. septembre 2007 11:46 11

# **TABLE DES MATIÈRES**

### Réglages avancés / Gestion du combiné  $35$ Inscrire un nouveau combiné sur une antenne USB-DECT (base radio) 35 Modifier la priorité de la base 36 Réinitialiser le combiné 37 Inscription personnalisée d'un nouveau combiné sur votre antenne USB-DECT (base radio) 37 Réglages avancés / Gestion de la base 39 Mettre en mode appairage la base à partir d'un combiné Livephone D66W déjà inscrit 39 Réinitialiser la base 39 Supprimer l'inscription d'un combiné 40 Renommer la base 40 Annexe 41 Entretien 41 Incidents 41 Caractéristiques 42 Environnement 43 L'emballage 43 Les piles et batteries 43 Le produit 43 Garantie 44

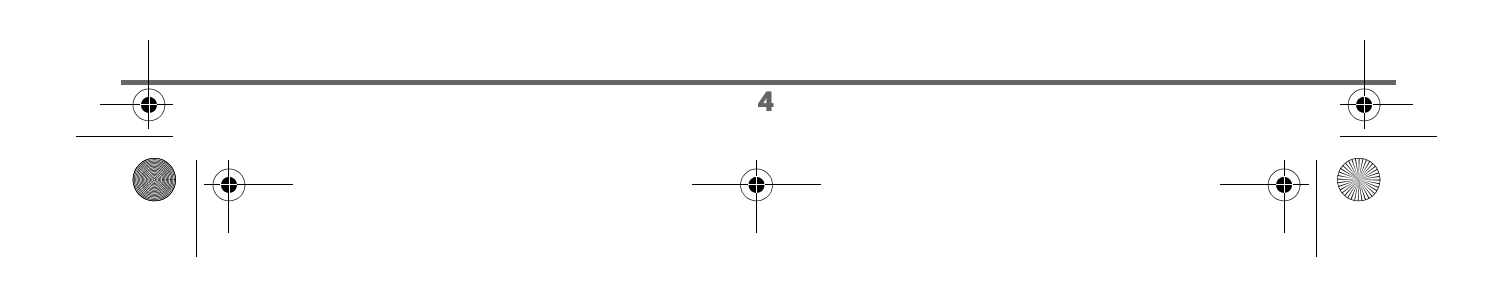

LU D66W FR.book Page 5 Vendredi, 21. septembre 2007 11:46 11

# **VOTRE TÉLÉPHONE**

### **Découverte**

Placez le coffret devant vous, ouvrez l'emballage et vérifiez que les éléments suivants s'y trouvent :

- une antenne USB-DECT (base radio de votre combiné),
- un combiné,
- une trappe batterie,
- un chargeur de bureau équipé de son bloc d'alimentation,
- trois batteries rechargeables,
- ce livret utilisateur.

Dans le cas où vous auriez acheté un pack DUO ou TRIO, vous trouverez en supplément pour chaque combiné supplémentaire :

- un chargeur de bureau équipé de son bloc d'alimentation,
- une trappe batterie,
- trois batteries rechargeables.

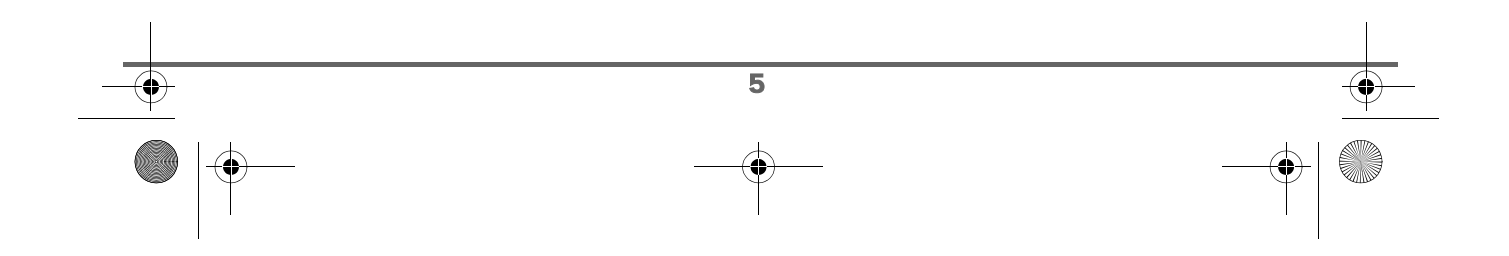

LU D66W FR.book Page 6 Vendredi, 21. septembre 2007 11:46 11

# **VOTRE TÉLÉPHONE**

### **Votre chargeur de bureau**

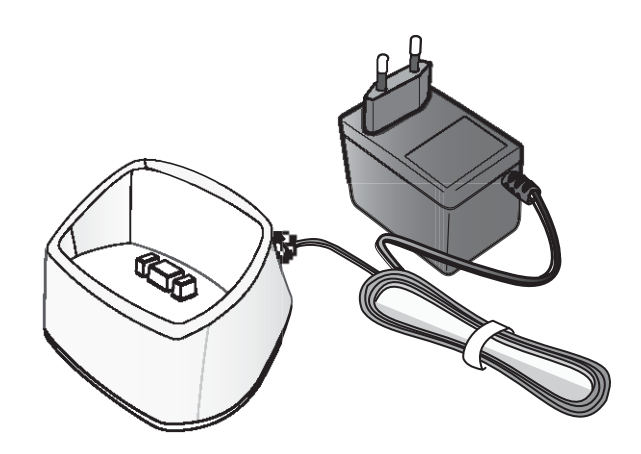

### **Votre base (antenne USB-DECT)**

A brancher sur le port USB de votre Livebox (pour le faire, reportez-vous au paragraphe "Raccordement de l'antenne USB-DECT (base radio)", page 9.).

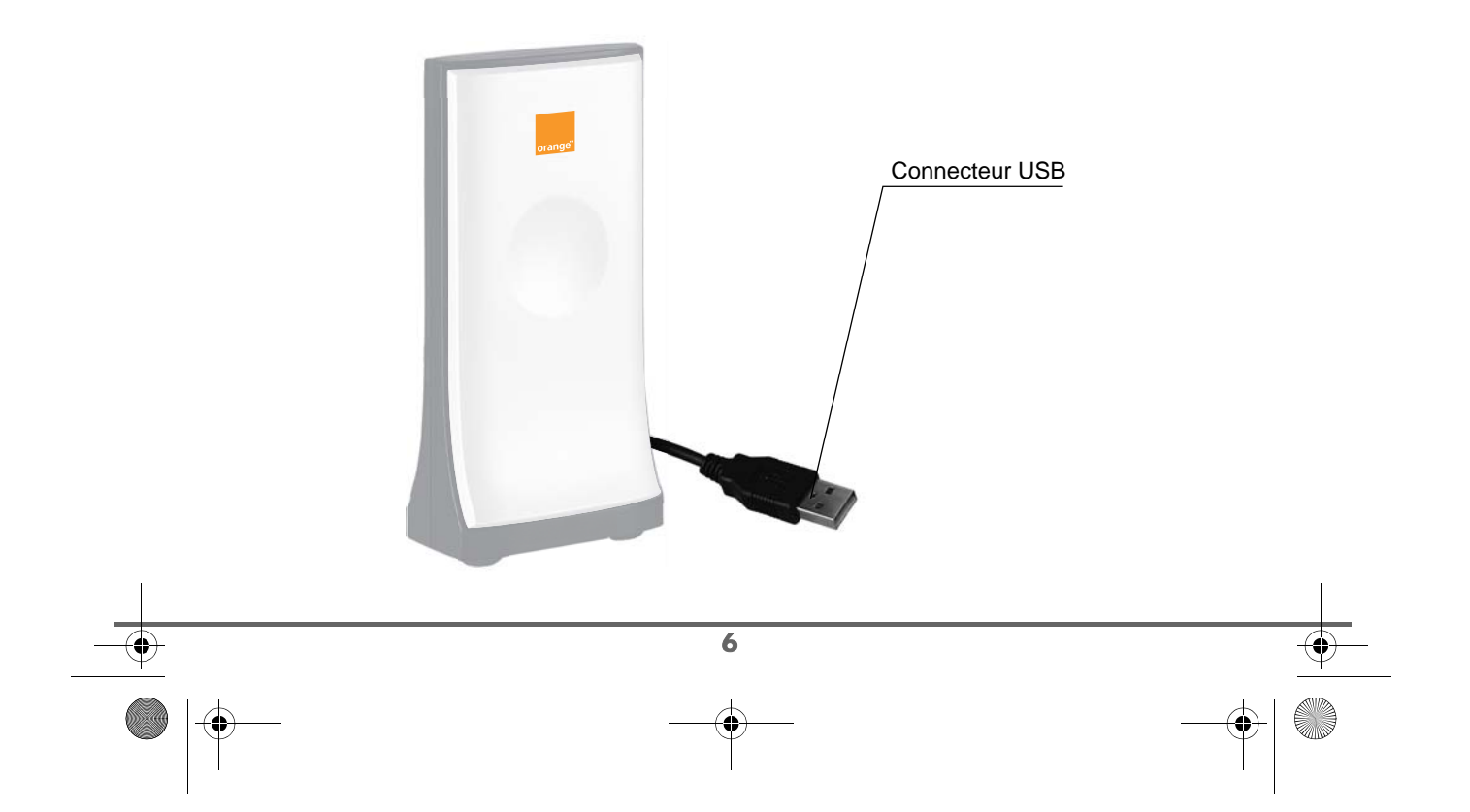

LU D66W FR.book Page 7 Vendredi, 21. septembre 2007 11:46 11

# **VOTRE TÉLÉPHONE**

#### **Votre combiné**

Votre Livephone " Voix HD " Sagem D66W a été spécialement conçu pour vous offrir une qualité sonore exceptionnelle, en écoute rapprochée comme en mode Mains-Libres. Associé à l'offre de téléphonie par Internet d'Orange (" Le téléphone en haut débit illimité"), il permet en effet de reproduire une bande de fréquence plus large que celle de la téléphonie traditionnelle. Cela est possible grâce au choix de composants adaptés (tels les hautparleurs), à un design spécifique, et à l'utilisation d'un nouveau codec de numérisation de la voix.

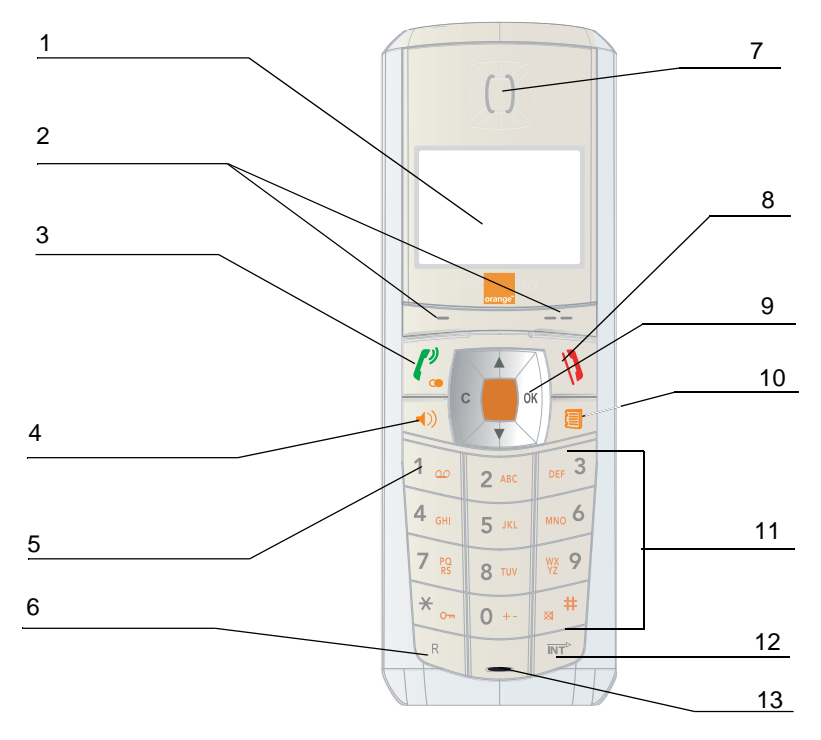

#### **1. Ecran alpha-numérique.**

- **2. Touches contextuelles** (touches de sélection à l'écran) **:** en fonction du contexte, ces touches permettent de valider les actions qui s'inscrivent au dessus d'elles, respectivement en bas à droite et en bas à gauche de l'écran. Ces touches sont appelées touches programmables  $\boxed{-}$  et  $\boxed{--}$ ).
- **3. Touche verte :** Décrocher / Bis (appui long) / Mise en marche du combiné.
- **4. Touche mains libres :** elle permet d'activer le haut parleur en cours de communication.
- **5. Touche d'accès à la messagerie vocale** (appui long en mode veille).
- **6. Touche R** (voir fonctionnalité double-appel page 14).
- **7. Ecouteur :** Récepteur.
- **8. Touche rouge :** Raccrocher / Retour à l'écran d'accueil / Eteindre le combiné.

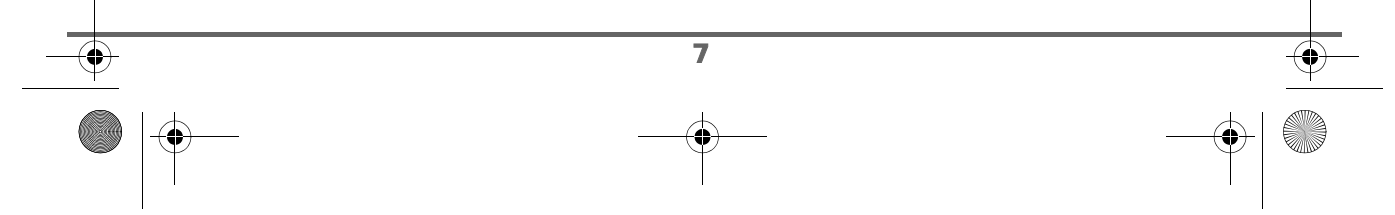

LU D66W FR.book Page 8 Vendredi, 21. septembre 2007 11:46 11

**VOTRE TÉLÉPHONE**

# **9. Navigateur :** Parcours des options / Réglage volume. **10. Touche Répertoire :** accès au répertoire. **11. Clavier alpha-numérique**. **12. Touche d'intercommunication :** Pour appeler directement un autre combiné Sagem appairé sur la base. **13. Microphone**. Le navigateur : élément de sélection rapide Naviguer dans les menus Valider ou accéder à un sous-menu Régler le volume en cours de communication C ΩI Annuler, effacer ou remonter au menu précédent **L'écran de repos :** interface visuelle de votre combiné Témoin de charge batterie  $03/01$ Heure Date Bis Réveil Nom des fonctions programmées sur les touches programmables  $\Box$  et  $\Box$ . *Lorsque votre icône de charge batterie est devenue faible, l'éclairage de votre écran*

8 *est supprimé, le niveau audio de la fonction mains-libres est diminué jusqu'au prochain cycle de recharge.*

LU D66W FR.book Page 9 Vendredi, 21. septembre 2007 11:46 11

# **VOTRE TÉLÉPHONE**

### **Raccordement de l'antenne USB-DECT (base radio)**

*Avant d'effectuer les connexions, veuillez consulter les consignes de sécurité placées au début du présent livret d'utilisation.*

Pour installer votre Livephone, suivez les étapes suivantes :

1. Débranchez le cable d'alimentation électrique de votre Livebox :

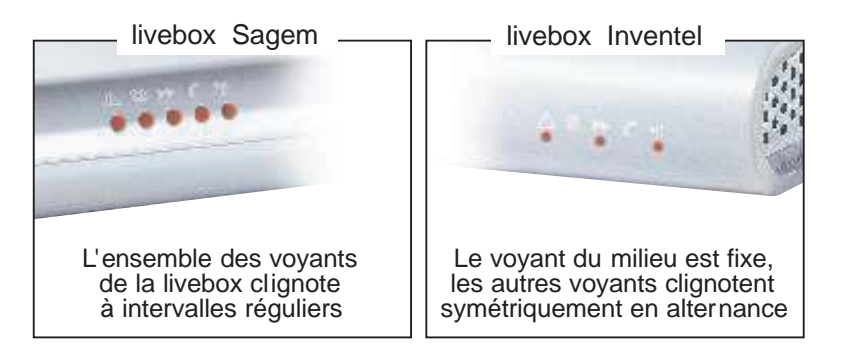

*Pendant la durée de mise à jour, votre Livebox ne sera pas opérationnelle pendant 5 à 10 minutes. Une fois la mise à jour effectuée, les voyants « @ » et « » seront fixes.*

2. Branchez l'antenne USB-DECT (base radio), fournie dans le pack Livephone, sur le port USB de votre Livebox (voir schémas ci-dessous) :

9

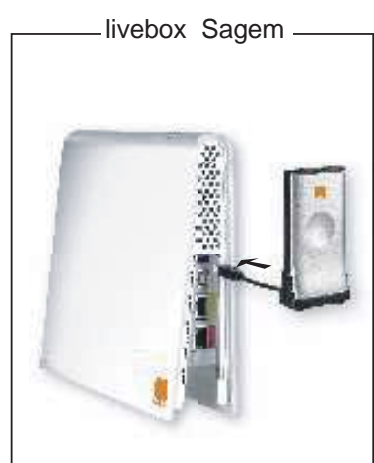

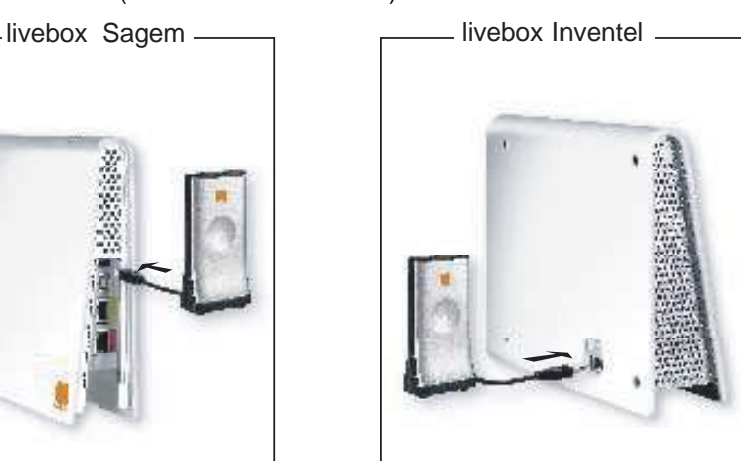

3. Rebranchez le cable d'alimentation électrique de votre Livebox

LU D66W FR.book Page 10 Vendredi, 21. septembre 2007 11:46 11

# **VOTRE TÉLÉPHONE**

#### **Mise en service du combiné**

Insérez les batteries une à une en respectant la polarité de celles-ci comme indiqué sur l'étiquette présente dans le combiné. Replacez la trappe sur le combiné en poussant vers le haut jusqu'à sa complète fermeture.

Retirez le film de protection de l'écran, placez le combiné sur la base pour effectuer une charge complète des batteries.

L'icône de charge est activée sur l'écran, elle vous signale l'état de la charge. Quand l'icône est devenue verte, vos batteries sont chargées.

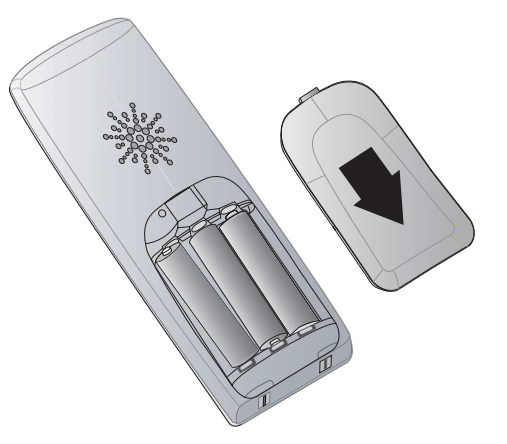

*Utilisez uniquement les batteries rechargeables homologuées. A la première utilisation pour garantir une charge optimale, laissez le combiné sur la base pendant au moins 12 heures. Pendant la charge, les batteries peuvent s'échauffer. Cet état est tout à fait normal et sans danger.*

### **Arrêt et mise en marche du combiné**

Pour arrêter le combiné, appuyez longuement sur la touche rouge  $\| \cdot \|$  le message "ARRET" s'affiche à l'écran. Votre combiné est à présent éteint.

Pour mettre en marche votre combiné, appuyez longuement sur la touche verte  $\lceil \frac{P}{\cdot} \rceil$ . Le nom **SAGEM** apparaît à l'écran.

Des informations s'affichent à l'écran : l'icône témoin de la charge des batteries, le numéro du combiné (par exemple 1), la date, l'heure et les touches de fonctions.

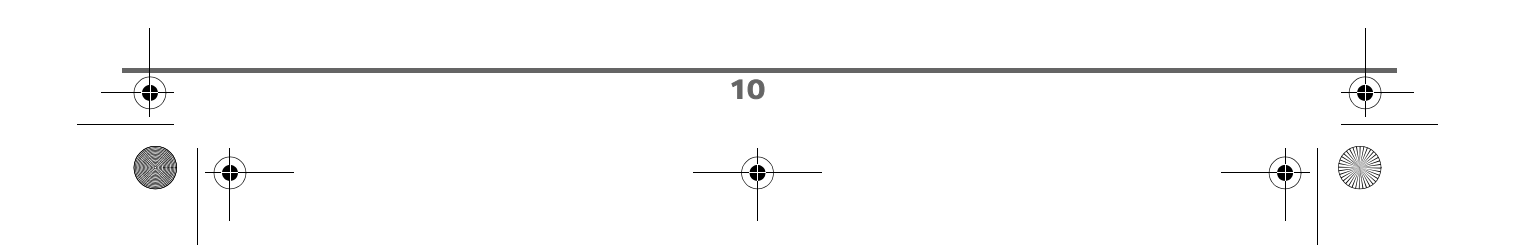

LU D66W FR.book Page 11 Vendredi, 21. septembre 2007 11:46 11

# **VOTRE TÉLÉPHONE**

#### **Remplacement des batteries**

Appuyez longuement sur la touche rouge  $\|\mathbf{V}\|$  pour arrêter le combiné. Retournez le pour rendre la trappe des batteries accessible.

Exercez une pression sur la trappe et faites glissez la trappe des batteries vers le bas.

Retirez les anciennes batteries, insérez les batteries neuves une à une en respectant la polarité de celles-ci, comme indiqué sur l'étiquette présente dans le combiné.

Replacez la trappe sur le combiné en poussant vers le haut jusqu'à sa complète fermeture.

Les batteries usagées doivent être mises au rebut, conformément aux instructions de recyclage du chapitre Environnement de ce livret.

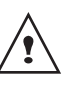

*Pour ne pas risquer d'endommager votre combiné, utilisez uniquement des batteries du type NiMH 1.2 V 800 mAh rechargeables homologuées de format AAA, n'utilisez jamais de piles non rechargeables.*

*En cas de problème, joignez notre assistance technique en appelant le 39 00. (0,34 €/min, tarif en vigueur au 01/03/2007 temps d'attente gratuit pour les abonnés de Orange).*

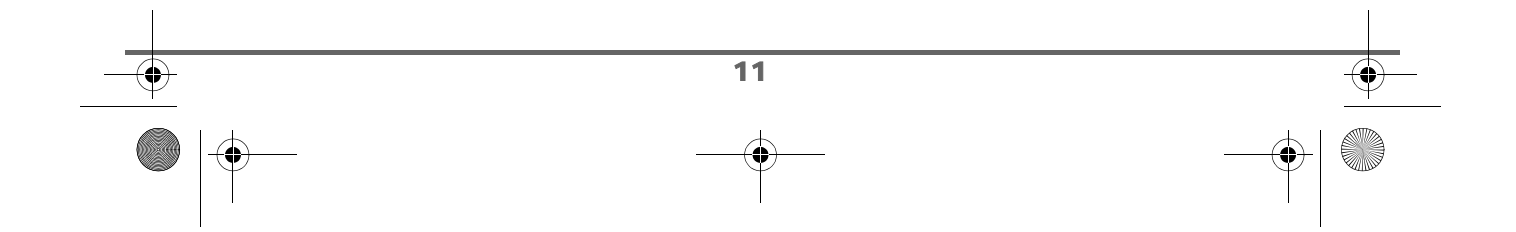

LU D66W FR.book Page 12 Vendredi, 21. septembre 2007 11:46 11

**PREMIÈRE UTILISATION**

### **Effectuer un Appel**

Composez le numéro de votre correspondant à l'aide du clavier.

En cas d'erreur de saisie du numéro,

appuyez sur la touche **C** du navigateur

pour effacer le chiffre erroné. Appuyez sur la

touche verte  $\left| \ell_{\alpha} \right|$  de votre combiné pour appeler.

Vous pouvez également effectuer un appel de la façon suivante :

- *Appuyez sur la touche verte*  $\lvert \ell_{\infty}^{\flat} \rvert$  pour *prendre la ligne.*
- *Composez le numéro de votre correspondant.*

#### **Recevoir un appel**

*Lors de la réception d'un appel, votre téléphone sonne.* 

*Le service " Présentation du numéro " est inclus dans l'option "Téléphone en Haut Débit illimité d'Orange". Si votre correspondant n'est pas en mode anonyme, ses coordonnées s'affichent à l'écran. Dans le cas contraire l'écran affiche «Appel inconnu».*

Décrochez en appuyant sur la touche

verte  $\lvert \ell_a^{\nu} \rvert$ . Refusez l'appel en appuyant sur

la touche rouge

rouge

En fin de conversation avec votre correspondant, appuyez sur la touche

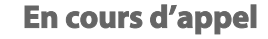

Pendant la communication, vous avez accès à plusieurs options en appuyant sur **Menu**  $-$ 

Choisissez parmi la liste ci-après l'option désirée :

- **MAINS-LIBRES** : activation du hautparleur du combiné.
- **TRANSFERT** : transfert de l'appel vers un autre combiné dès que votre installation comprend deux Livephones HD inscrits sur la même antenne USB-DECT (base radio).
- **SECOND APPEL : émission d'un autre** appel ou appeler un second correspondant (sous réserve de disponibilité du service).
- **REPERTOIRE** : accéder au répertoire.
- JOURNAL : accéder au journal.
- SECRET : couper le microphone de votre combiné.

#### **Régler le volume**

En cours de communication, vous pouvez augmenter ou diminuer le volume d'écoute du combiné en appuyant sur les touches  $\triangle$ ,  $\bullet$  du navigateur.

#### **mains-libres**

*Pour votre confort d'utilisation, la sensibilité du mains-libres de votre D66W a été étudiée afin que vous puissiez poser votre combiné debout sur une table tout en parlant normalement.*

Pour activer le mode mains-libres de votre Livephone en cours de communication:

- appuyez sur la touche mains-libres  $\boxed{\bullet}$ .
- ou appuyez sur **Menu** , sélectionnez **MAINS-LIBRES** et appuyez sur Activ.  $\boxed{---}$ .

LU D66W FR.book Page 13 Vendredi, 21. septembre 2007 11:46 11

# **PREMIÈRE UTILISATION**

Le message **MAINS-LIBRES ACTIVE** apparaît sur l'écran. A l'aide des flèches  $\blacktriangle$ ou • augmentez ou diminuer le volume sonore.

Pour désactiver le mode mains-libres, appuyez de nouveau sur la touche  $\boxed{\rightarrow}$ 

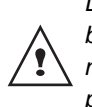

*Lorsque votre icône de charge batterie est au minimum, la fonction mains-libres est supprimée jusqu'au prochain cycle de recharge.*

#### **Transfert**

*Cette fonction est accessible dès que votre installation comprend deux combinés inscrits sur la même base. En cours de communication, vous pouvez transférer l'appel en cours vers un autre combiné HD.*

En cours de communication, appuyez sur **Menu**  $\left[-\right]$ .

Sélectionnez à l'aide des flèches  $\sim$  ou  $\sim$ **TRANSFERT** et appuyez sur **Valid.**  $\begin{bmatrix} - & - \end{bmatrix}$ .

Sélectionnez à l'aide des flèches  $\triangle$  ou  $\blacktriangledown$  le combiné vers lequel vous souhaitez transférer l'appel et appuyez sur Appel  $\boxed{---}$ .

Le combiné appelé sonne. Au décroché du combiné, transférez l'appel en appuyant sur

la touche rouge

Pour reprendre l'appel avant le décroché du combiné appelé, appuyez sur Menu  $\boxed{---}$ .

Sélectionnez à l'aide des flèches  $\triangle$  ou  $\blacktriangleright$ **RACC. EN COURS** et appuyez sur Valid.  $\boxed{---}$ .

#### **Raccourci clavier :**

Pour transférer directement l'appel vers un autre combiné appuyez sur la touche intercom  $\boxed{\overline{m}}$ .

Sélectionnez avec les touches  $\triangle$  ou  $\blacktriangledown$  le combiné voulu. Appuyez sur Appel  $\boxed{---}$ .

Le combiné sélectionné sonne. Décrochez sur le deuxième combiné avec la touche

verte  $\lceil \frac{p}{q} \rceil$  et transférez l'appel en appuyant

sur la touche rouge  $\langle \mathbf{V} \rangle$ 

#### **Double appel**

*En cours de communication vous pouvez recevoir un second appel entrant ou appeler un second correspondant. Vous pouvez alors basculer d'un correspondant à l'autre.*

#### Réception d'un second appel alors que vous êtes déjà en ligne

En cours de communication, un bip sonore est émis par votre opérateur pour vous informer qu'un second appel est en attente. Un écran affiche les coordonnées de ce second correspondant en attente.

Appuyez sur **ACCEPT Fig. 2** pour prendre ce nouvel appel.

Votre premier correspondant bascule en attente et vous pouvez dialoguer avec le second correspondant.

LU D66W FR.book Page 14 Vendredi, 21. septembre 2007 11:46 11

# **PREMIÈRE UTILISATION**

Emission second appel alors que vous êtes déjà en ligne

En cours de communication, appuyez sur **Menu**  $\leftarrow$ 

Sélectionnez **SECOND APPEL** avec les touches  $\triangle$  ou  $\blacktriangledown$ , appuyez sur **Valid.**  $\boxed{---}$ .

Sélectionnez le numéro de votre correspondant dans le répertoire en appuyant sur  $\boxed{9}$  puis appuyez sur Valid.  $\boxed{---}$  ou composez le numéro à l'aide du clavier, puis appuyez sur **Appel**  $\boxed{---}$ .

**DOUBLE APPEL** apparaît à l'écran pour vous signaler que le second appel est en cours.

Pour basculer d'un appel à l'autre

Appuyez sur **Menu** .

Sélectionnez **BASCULER** avec les touches

 $\bullet$  ou  $\bullet$ , appuyez sur **Valid.**  $\begin{bmatrix} - & 1 \\ - & 1 \end{bmatrix}$ . L'appel en cours passe alors en attente et vous reprenez en ligne le second appel.

Pour arrêter un appel et continuer l'autre

Appuyez sur **Menu**  $\boxed{-}$ .

Sélectionnez **RACC. EN COURS** avec les touches  $\triangle$  ou  $\blacktriangledown$ , appuyez sur **Valid.**  $\boxed{---}$ .

L'appel en cours est alors terminé définitivement, et vous reprenez en ligne le second appel.

#### **Raccouci clavier :**

*La gestion des doubles appels peut également se faire à l'aide de la touche*  $R$   $\left[\begin{matrix} R \\ R \end{matrix}\right]$ .

- *Accepter un second appel entrant :*  $\sqrt{R}$  +  $2^{\text{ABC}}$ .
- *Réaliser un second appel en cours de communication : + numéro de votre correspondant.*
- *Basculer d'un appel à l'autre :*  $\sqrt{R}$  +  $2^{ABC}$
- *Arrêter un appel et basculer vers l'appel en attente* :  $\sqrt{R} + \sqrt{1}$ .
- *Si vous êtes en double appel, apuuyez sur la touche rouge*  $\sqrt{V}$  pour arrêter la *communication en cours et basculer vers l'appel en attente.*

#### **Accéder au répertoire ou au journal**

*En cours de communication, vous pouvez consulter votre répertoire pour rechercher un numéro de téléphone, un nom contenu dans une fiche ou des informations sur les appels mémorisés dans le journal.*

En cours de communication, appuyez sur **Menu**  $\left[-\right]$ .

Sélectionnez à l'aide des flèches  $\triangle$  ou  $\blacktriangledown$ **REPERTOIRE** ou **JOURNAL** en fonction de la recherche que vous souhaitez exécuter et appuyez sur **Valid.**  $\boxed{---}$ .

LU D66W FR.book Page 15 Vendredi, 21. septembre 2007 11:46 11

# **PREMIÈRE UTILISATION**

Revenez dans le menu de communication à l'aide de la touche **Retour**  $\lceil R \rceil$ .

#### **Raccouci clavier :**

Vous pouvez, également, accéder au répertoire en utilisant la touche  $\sqrt{\mathbb{I}^2}$ .

#### **Mode secret**

*En cours de conversation, vous pouvez passer en mode secret, le micro de votre combiné sera coupé, votre interlocuteur ne vous entendra plus.*

#### Pour activer le mode secret :

En cours de conversation, appuyez sur **Menu**  $\leftarrow$ 

Sélectionnez **SECRET** à l'aide des flèches ▲ ou  $\bullet$ , appuyez sur **Activ.**  $\begin{bmatrix} - \end{bmatrix}$ .

Le message **MODE SECRET** apparaît sur l'écran en clignotant.

Pour désactiver le mode secret :

Appuyez sur **Quitter**  $\boxed{-}$ .

Votre correspondant vous entend de nouveau.

#### **Raccourci clavier :**

Vous pouvez également activer ou désactiver le mode secret en appuyant longuement sur la touche **C** du

navigateur .

### **Terminer un appel**

En fin de conversation avec votre correspondant, appuyez sur la touche

rouge  $\mathcal{N}$ 

#### **Communication entre combinés**

*Pour communiquer entre eux, les deux combinés Livephone doivent :*

- êtr*e inscrit sur la même antenne USB-DECT (base radio), ce qui est le cas des packs multi-combinés,*
- *être dans le périmètre de portée radio de l'antenne* USB-DECT.

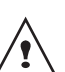

*Les appels entre combinés ne sont pas comptabilisés dans le crédit temps.*

Pour appeler un autre combiné, appuyez sur

la touche  $\lceil \overline{m^*} \rceil$ .

Sélectionnez avec les touches  $\triangle$  ou  $\blacktriangleright$  le combiné voulu. Appuyez sur **Appel**  $\boxed{---}$ .

Le combiné sélectionné sonne. Décrochez sur le deuxième combiné avec la touche

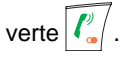

Pour terminer l'appel, appuyez sur la touche

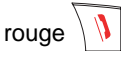

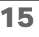

LU D66W FR.book Page 16 Vendredi, 21. septembre 2007 11:46 11

# **PREMIÈRE UTILISATION**

### **Raccourci clavier :**

Vous pouvez également appeler facilement un autre combiné (Sagem ou un autre combiné compatible GAP) en composant son numéro à l'écran puis en lançant l'appel avec la touche verte  $\lceil \frac{p}{q} \rceil$  ou la touche **OK** du navigateur  $|c|$ *Pour appeler tous les combinés appairés sur votre base (même antenne USB-DECT (base radio),*  ′≬∖  $\Delta$  appuyez sur la touche  $\boxed{ \ast_{\textcolor{red}{\mathcal{P}}\mathstrut}}$  puis la *touche*  $\boxed{\ell^2}$ . **Nota:** dans un pack multi-combinés, chaque combiné possède un numéro inscrit en haut à droite de l'écran (le numéro dépend de l'ordre d'inscription).

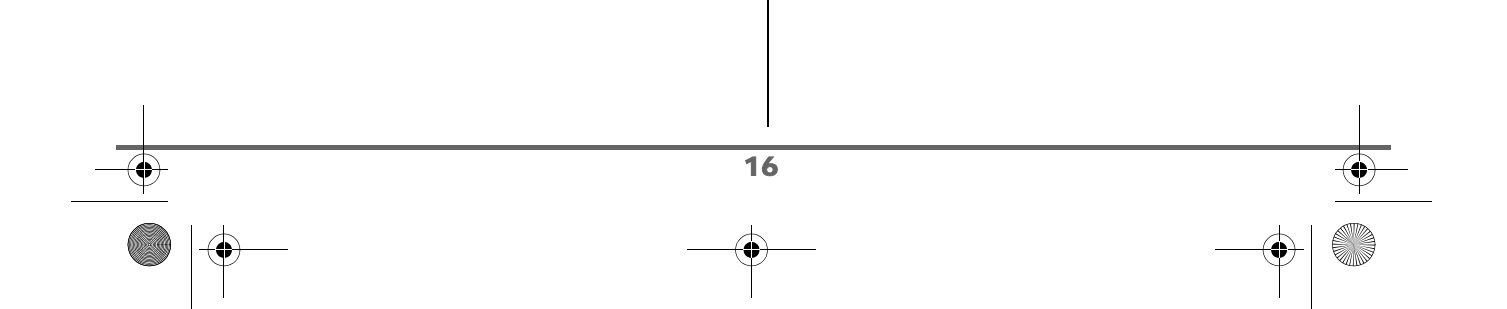

LU D66W FR.book Page 17 Vendredi, 21. septembre 2007 11:46 11

# **SYNOPTIQUE DES MENUS**

Vous pouvez naviguer dans les menus en utilisant le navigateur  $\left\| \bigcap_{k=1}^{\infty} \right\|$ 

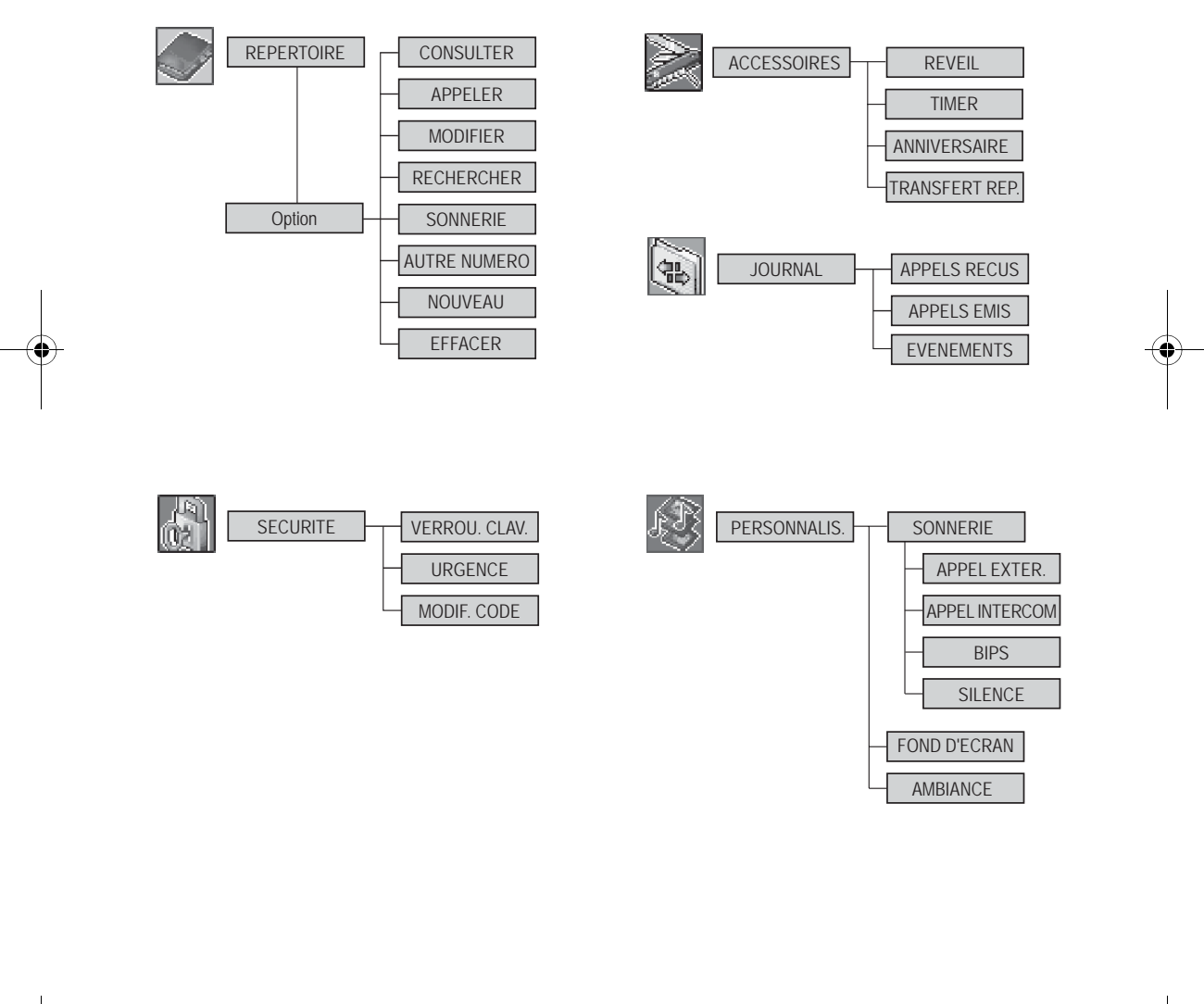

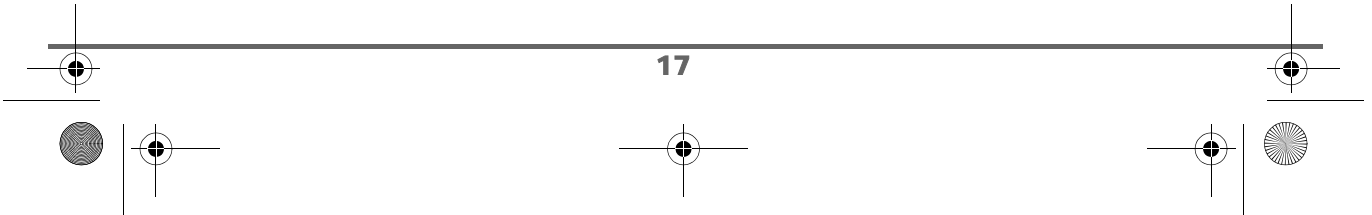

LU D66W FR.book Page 18 Vendredi, 21. septembre 2007 11:46 11  $\overline{\bigcirc}$ **SYNOPTIQUE DES MENUS**

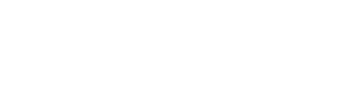

### REGLAGES TOUCHE PROG. DATE/HEURE **CONTRASTE INSCRIPTION** PRIORITE BASE REINIT. COMB. INSCRIP. PERSO APPAIRAGE SUPPRIM. COMB. REINIT. BASE GESTION BASE RENOMMER BASE GESTION COMB. RACCROCHE AUTO DECROCHE AUTO LANGUE N. MESSAGERIE REGL. AVANCES

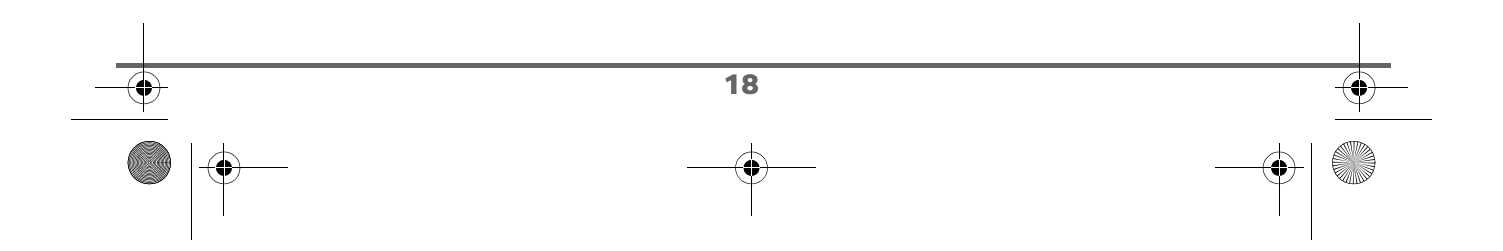

LU D66W FR.book Page 19 Vendredi, 21. septembre 2007 11:46 11

# **VOTRE RÉPERTOIRE**

# **VOTRE RÉPERTOIRE**

*Vous pouvez enregistrer 100 fiches dans votre répertoire téléphonique.*

*Chaque fiche pourra contenir le nom de votre correspondant sur 12 caractères (espace inclus), son numéro téléphonique sur 24 chiffres et une icône caractérisant le type de numéro (domicile, mobile, travail…).*

*Vous pouvez associer une sonnerie différente par fiche et ainsi créer vos propres groupes d'appels (vous devez avoir le service présentation du numéro actif. Prenez contact avec votre opérateur pour connaître les conditions d'obtention de ce service).*

### **Consulter le répertoire**

Depuis le navigateur  $| \circ \bigcap \mathbb{R}$ , appuyez sur  $\blacktriangle$ ou  $\rightarrow$  jusqu'à l'affichage de l'écran **REPERTOIRE**, appuyez sur **Valid.** (vous pouvez également accéder

directement au répertoire à l'aide de la touche  $|\mathbb{I}|$ .

La liste de votre répertoire apparaît classée par ordre alphabétique.

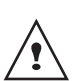

*A la première utilisation de votre répertoire, seul Nouveau apparaît dans la liste.*

Sélectionnez la fiche que vous voulez consulter avec les touches  $\triangle$  ou  $\blacktriangleright$ . Une fois sélectionnée, confirmez par **OK**.

> *Vous pouvez appeler directement le numéro correspondant à la fiche en*

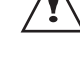

*appuyant sur la touche verte*  $\binom{?}{\bullet}$ 

Une fois la fiche à l'écran, appuyez sur  $\boxed{1}$ pour faire apparaître l'ensemble des actions que vous pouvez réaliser à partir de la fiche :

- **CONSULTER** : pour visualiser les données de la fiche.
- **APPELER** : pour appeler le numéro correspondant à la fiche.
- **MODIFIER** : pour modifier la fiche (le nom et/ou le numéro et/ou l'icône).
- RECHERCHER : pour rechercher une autre fiche.
- **SONNERIE** : pour affecter une sonnerie spécifique à votre combiné chaque fois que ce numéro vous appellera.
- **AUTRE NUMERO** : pour entrer un nouveau numéro pour le même nom.
- **NOUVEAU** : pour créer une nouvelle fiche dans votre répertoire.
- **EFFACER** : pour effacer une fiche de votre répertoire.

Sélectionnez l'action que vous souhaitez réaliser avec les touches  $\triangle$  ou  $\blacktriangledown$ , appuyez sur **Valid.**  $\boxed{---}$ .

Pour sortir du menu, appuyez sur la touche

rouge  $\mathcal{N}$ 

### **Créer une fiche**

Correspondance des touches du clavier alphanumérique.

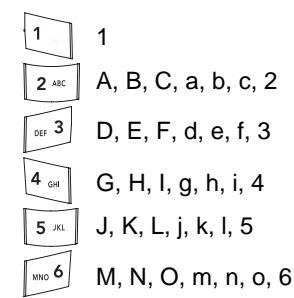

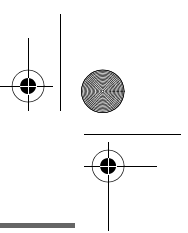

# **VOTRE RÉPERTOIRE**

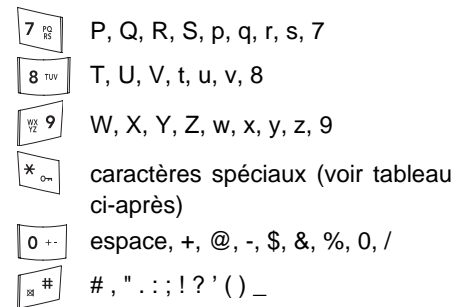

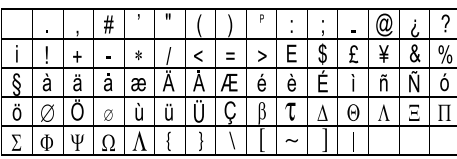

Pour rentrer un texte appuyez successivement sur la touche voulue jusqu'à l'affichage de la lettre à l'écran.

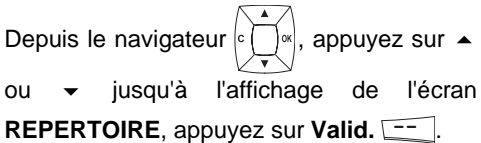

Sélectionnez **NOUVEAU**, appuyez sur Valid.  $\boxed{---}$ 

L'écran de saisie du nom apparaît.

A l'aide des touches du clavier entrez le nom de votre correspondant par appuis successifs sur les touches correspondantes. En cas d'erreur, appuyez sur **C** pour effacer lettre à lettre.

En fin de saisie, appuyez sur Valid.  $\boxed{---}$ 

L'écran de saisie du numéro apparaît.

Entrez le numéro de votre correspondant à l'aide du clavier. En cas d'erreur, appuyez sur **C** pour effacer chiffre à chiffre.

En fin de saisie, appuyez sur Valid.  $\boxed{---}$ . Sélectionnez le type du numéro entré, à l'aide des flèches  $\triangle$  ou  $\blacktriangleright$ , le type est associé à une icône, qui apparaîtra devant le nom dans la liste du répertoire. Les icônes sont les suivantes :

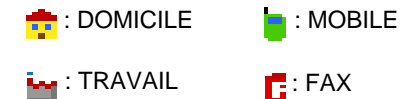

Une fois l'icône sélectionnée, appuyez sur Valid.  $\boxed{---}$ .

*La nouvelle fiche est créée. Elle figure dans la liste du répertoire. Le nom de cette fiche correspond au début du nom de votre correspondant précédé de l'icône associée au numéro.*

### **Appeler à l'aide du répertoire**

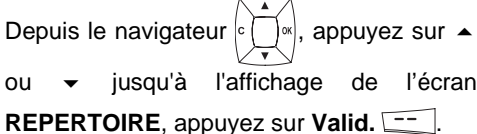

La liste des numéros figurant dans votre répertoire apparaît classée par ordre alphabétique.

Sélectionnez votre correspondant avec les touches  $\triangle$  ou  $\blacktriangledown$ .

Appuyez sur la touche verte  $\boxed{\ell_\infty}$  pour l'appeler.

LU D66W FR.book Page 21 Vendredi, 21. septembre 2007 11:46 11

# **VOTRE RÉPERTOIRE**

Votre téléphone affiche les coordonnées de votre correspondant et compose son numéro automatiquement.

#### **Rechercher un correspondant**

*Lorsque vous consultez la liste de votre répertoire, vous pouvez rechercher un correspondant en :*

- *naviguant dans la liste du répertoire avec les touches , ,*
- *utilisant la recherche rapide,*
- *utilisant la recherche affinée.*

#### **Réaliser une recherche rapide**

Dans la liste de votre répertoire, appuyez sur la touche du clavier correspondant à la première lettre du nom que vous recherchez.

Une fois la première lettre rentrée, attendez une seconde.

Le répertoire recherche dans la liste le premier nom commençant par cette lettre.

Appuyez sur  $\triangle$  ou  $\blacktriangledown$  pour sélectionner la fiche exacte que vous souhaitez consulter ou appeler, confirmez par **OK**.

#### **Réaliser une recherche affinée**

Dans le menu répertoire, appuyez sur Option<sup>--</sup>

Sélectionnez **RECHERCHER** avec les touches  $\blacktriangle$  ou  $\blacktriangledown$ , appuyez sur **Valid.**  $\boxed{---}$ .

A l'aide du clavier, entrez la première lettre de votre correspondant. Le répertoire recherche dans la liste le nom le plus proche de ce caractère.

Appuyez sur  $\triangle$  ou  $\blacktriangledown$  pour sélectionner la fiche exacte que vous souhaitez consulter ou appeler, confirmez par **OK**.

#### **Modifier une fiche**

Pour modifier une fiche (changer le nom, le numéro et/ou l'icône de caractérisation du numéro), entrez dans le répertoire, sélectionnez la fiche à modifier et appuyez sur Option  $\boxed{---}$ .

Sélectionnez **MODIFIER** avec les touches

ou  $\blacktriangledown$ , appuyez sur **Valid.**  $\boxed{---}$ .

Vous entrez dans l'écran de saisie du nom. Le curseur est positionné en fin de nom.

- Les informations sont exactes, appuyez sur **Valid.**  $\boxed{--}$ 
	- Pour corriger le nom, appuyez sur la touche **C** du navigateur  $\left| \cdot \right|$   $\left| \cdot \right|$  pour effacer des caractères. Entrez votre correction à l'aide des touches du clavier par appuis successifs sur les touches correspondantes. En fin de correction, appuyez sur Valid.  $\boxed{---}$ .

Vous entrez dans l'écran de saisie du numéro. Le curseur est positionné en fin de numéro.

Les informations sont exactes, appuyez sur **Valid.**  $\boxed{---}$ .

• Pour corriger le numéro, appuyez sur la touche **C** du navigateur  $\left| \int_0^1 \right| \leq \left| \int_0^1 \right|$  pour effacer les chiffres. Entrez le nouveau numéro et appuyez sur Valid.  $\boxed{-}$ .

LU D66W FR.book Page 22 Vendredi, 21. septembre 2007 11:46 11

# **VOTRE RÉPERTOIRE**

Sélectionnez une icône en fonction du type de numéro entré à l'aide des flèches  $\blacktriangle$  ou  $\blacktriangledown$ , appuyez sur Valid.  $\boxed{---}$ .

Pour sortir du menu, appuyez sur la touche rouge  $|| \psi ||$ 

**Effacer une fiche**

Pour effacer une fiche, entrez dans le répertoire, sélectionnez la fiche, appuyez sur Option  $\boxed{---}$ .

Sélectionnez **EFFACER** avec les touches ▲ ou  $\bullet$  , appuyez sur **Valid.**  $\begin{bmatrix} - & - \end{bmatrix}$ .

Un écran de confirmation vous demande de valider la suppression de la fiche.

- Pour ne pas effacer la fiche, appuyez sur  $\mathsf{Non}$   $\boxed{\square}$ .
- Pour effacer la fiche, appuyez sur **Oui**  $\boxed{-}$ . La fiche est supprimée du répertoire.

Pour sortir du menu, appuyez sur la touche

rouge  $\mathcal{N}$ 

### **Associer une sonnerie à une fiche du répertoire**

*Vous pouvez associer une sonnerie différente pour chacune des fiches du répertoire et ainsi créer vos propres groupes d'appels.*

*Pour cela, vous devez avoir le service présentation du numéro actif sur votre combiné, prenez contact avec votre opérateur pour connaître les conditions d'obtention du service.*

Depuis le navigateur  $| \circ \bigcap \alpha |$ , appuyez sur  $\blacktriangle$ ou v jusqu'à l'affichage de l'écran **REPERTOIRE**, appuyez sur **Valid.** (vous pouvez également accéder directement au répertoire à l'aide de la touche  $|\mathbb{I}|$ .

Sélectionnez la fiche que vous voulez consulter avec les touches  $\blacktriangle$  ou  $\blacktriangledown$ . Une fois sélectionnée, appuyez sur Option  $\boxed{---}$ .

Sélectionnez avec les touches  $\triangle$  ou  $\blacktriangledown$ , **SONNERIE.** Appuyez sur Valid.  $\begin{bmatrix} - & \\ - & \end{bmatrix}$ .

Sélectionnez la sonnerie de votre choix avec les touches  $\triangle$  ou  $\blacktriangledown$ . Appuyez sur Valid.  $\boxed{---}$ .

Maintenant à chaque fois que votre correspondant vous appelera, la sonnerie sélectionnée retentira.

LU D66W FR.book Page 23 Vendredi, 21. septembre 2007 11:46 11

# **JOURNAL DES APPELS**

# **JOURNAL DES APPELS**

*Ce menu vous permet de consulter les listes des appels ou des événements de votre téléphone.*

*Le journal des appels émis présente les appels que vous avez émis.*

*Le journal des appels reçus présente les appels qui ont été reçus sous réserve d'être abonné au service «Présentation du numéro».*

*Le journal des événements rassemble tous les faits nouveaux qui se sont passés pendant votre absence :*

- *appels en absence,*
- *message vocaux.*

### **Consulter le journal des appels reçus ou émis**

Depuis le navigateur  $| \circ | \cdot | \cdot |$  appuyez sur  $\blacktriangle$ ou  $\rightarrow$  jusqu'à l'affichage de l'écran **JOURNAL** puis appuyez sur **Valid**  $\boxed{-}$ .

Choisissez **APPELS RECUS** (ou **APPELS EMIS**), avec les touches ou  $\bullet$ , appuyez sur **Valid.**  $\begin{bmatrix} -1 \end{bmatrix}$ .

L'écran de présentation du dernier appel reçu ou émis apparaît.

Cet écran présente les informations suivantes (selon opérateur et abonnement) :

- le nom de votre correspondant ou numéro du correspondant,
- l'heure (pour les appels dans la journée) ou la date (pour les appels antérieurs) de la communication.

Pour consulter les appels précédents, utilisez les touches  $\triangle$  ou  $\blacktriangledown$ . Les appels sont classés par ordre chronologique, du plus récent au plus ancien.

En appuyant sur **Option**  $\boxed{---}$ , vous avez accès aux différentes actions que vous pouvez réaliser :

- **CONSULTER** : Revoir l'appel sélectionné.
- **APPELER** : Appeler le numéro.
- **EFFACER** : Effacer l'appel en cours de consultation.
- **NUM VERS REP** : Enregistrer le nom et le numéro dans le répertoire.
- **EFFACER TOUS** : Effacer tous les appels.

Pour revenir à l'écran de consultation de l'appel, appuyez sur **Retour** .

> *Pour appeler directement votre correspondant, sélectionnez l'appel*

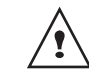

*et appuyez sur la touche verte . Le numéro est automatiquement composé.*

Pour sortir du menu, appuyez sur la touche

rouge

### **Appeler le dernier numéro composé (BIS)**

*Votre téléphone possède une touche raccourci pour rappeler automatiquement le dernier numéro composé.*

Depuis l'écran de veille, appuyez et

maintenez la touche verte  $\left| \frac{\ell}{\infty} \right|$  jusqu'à l'apparition de l'écran Journal. Relâchez la

touche  $|\ell_{\infty}^{n}|$ , le dernier numéro composé apparaît.

LU D66W FR.book Page 24 Vendredi, 21. septembre 2007 11:46 11

## **JOURNAL**

Appuyez de nouveau sur la touche verte  $\ell$ .

Le numéro est automatiquement composé.

Vous pouvez consulter d'autres appels en appuyant sur  $\sim$  ou  $\sim$ .

### **Le journal des événements**

#### **Consulter le journal des événements**

Si pendant votre absence un ou plusieurs événements nouveaux sont survenus, un écran d'information **"NOUVEAUX EVENEMENTS !"** apparaît.

• Pour ne pas consulter tout de suite le journal, appuyez sur la touche

rouge  $\mathcal{N}$ Pour consulter le journal des événements, appuyez sur  $\boxed{---}$ .

*consulté, l'écran d'information disparaît. Vous pouvez cependant consulter de nouveau le journal des événements par le menu «Journal».*

*Une fois le journal des événements* 

Un écran récapitulatif des événements survenus en votre absence apparaît :

- les appels en absence,
- la messagerie opérateur.

Choisissez l'événement avec les touches ou  $\blacktriangledown$ , appuyez sur **Valid.**  $\boxed{---}$ .

L'événement apparaît à l'écran.

### **Activer/désactiver l'écran d'information des nouveaux événements**

*L'écran d'information des nouveaux événements peut être inhibé. Vous pouvez néanmoins consulter les nouveaux évènements dans le menu Journal / Evénements / Consulter. Le réglage par défaut est actif.* 

Depuis le navigateur  $\vert c \bigcap s \vert$ , appuyez sur  $\blacktriangle$ ou v jusqu'à l'affichage de l'écran **JOURNAL**, confirmez par **OK**.

Sélectionnez **EVENEMENTS** avec les touches  $\blacktriangle$  ou  $\blacktriangledown$ . Appuyez sur **Valider**  $\boxed{---}$ .

Sélectionnez **ACTIVER** ou **DESACTIVER** avec les touches  $\triangle$  ou  $\blacktriangledown$ . Appuyez sur Valider<sup>1-1</sup>

Si l'option "Désactiver" est validée, vous pouvez consulter les nouveaux événements, pour cela :

Sélectionnez **Consulter** avec les touches ou  $\blacktriangleright$ . Appuyez sur **Valider**  $\boxed{---}$ .

Choisissez l'événement avec les touches ou  $\blacktriangleright$ . Appuyez sur **Valider**  $\boxed{---}$ .

L'événement apparaît à l'écran.

LU D66W FR.book Page 25 Vendredi, 21. septembre 2007 11:46 11

# **ACCESSOIRES**

# **ACCESSOIRES**

*Vous avez à votre disposition de nombreuses fonctionnalités supplémentaires dans ce menu :*

- *• Réveil : pour utiliser votre combiné comme un réveil.*
- *• Timer : pour vous rappeler un événement (au bout de quelques minutes ou quelques heures)*
- *• Anniversaire : le combiné sonnera à la date et à l'heure programmées.*
- *• Transfert Répertoire : vous permet de transférer votre répertoire d'un combiné à l'autre*

*timer et anniversaire) survient pendant un appel, le message d'alerte apparaît à l'écran en clignotant.*

*Si l'échéance des alertes (réveil,* 

### **Le réveil**

*La fonction réveil permet d'activer la sonnerie du combiné chaque jour à une heure que vous avez programmée.* 

*Au déclenchement du réveil la sonnerie choisie est diffusée pendant 60 secondes par le haut-parleur du combiné et un écran d'alerte est affiché. Arrêtez l'alerte en appuyant sur une touche du combiné.*

#### **Réglage du réveil**

Depuis le navigateur  $\vert c \vert \bar{c} \vert$  appuyez sur  $\blacktriangle$ ou  $\rightarrow$  iusqu'à l'affichage de l'écran **ACCESSOIRES** puis appuyez sur Valid.  $\boxed{\phantom{1}}$ .

Sélectionnez **REVEIL** avec les touches ▲

ou  $\blacktriangledown$ , appuyez sur **Valid.**  $\boxed{---}$ .

Un écran d'information vous indique l'état du réveil.

- l'heure à laquelle le combiné sonnera,

- s'il est actif ou non.
- Pour conserver ces réglages, appuyez sur **Valid.**  $\boxed{--}$
- Pour modifier l'heure du réveil ou l'état du réveil (actif ou inactif), appuyez sur  $Modif.$   $\Box$ .

Une liste vous indiquant les différents réglages apparaît.

#### **Activer ou désactiver le réveil**

Pour activer ou désactiver le réveil sans modifier l'heure.

Sélectionnez **ACTIVER** ou **DESACTIVER** dans la liste avec les touches  $\triangle$  ou  $\blacktriangledown$ , appuyez sur Valid.  $\boxed{---}$ .

L'écran d'information des réglages du réveil apparaît avec le nouvel état, appuyez sur **Valid.**  $\boxed{---}$ .

#### **Modifier la sonnerie du réveil**

Sélectionnez **SONNERIE** dans la liste avec les touches  $\triangle$  ou  $\blacktriangledown$ , appuyez sur **Valid.**  $\boxed{---}$ 

La liste des sonneries apparaît.

Sélectionnez la sonnerie de votre choix avec  $\text{les}$  touches  $\blacktriangle$  ou  $\blacktriangledown$ .

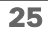

LU D66W FR.book Page 26 Vendredi, 21. septembre 2007 11:46 11

# **ACCESSOIRES**

Appuyez sur **Volume Fig.** pour accéder à l'écran de réglage du volume.

Appuyez sur  $\triangle$  ou  $\rightarrow$  pour augmenter ou diminuer le volume.

Une fois le volume défini, appuyez sur Valid.  $\boxed{--}$ .

L'écran d'information des réglages du réveil apparaît, appuyez sur Valid.  $\overline{---}$ .

Pour sortir du menu, appuyez sur la touche

rouge

#### **Modifier l'heure du réveil**

Sélectionnez **REGLER HEURE** dans la liste avec les touches  $\triangle$  ou  $\blacktriangledown$ , appuyez sur Valid.  $\boxed{\phantom{1}^-}$ .

Saisissez l'heure à laquelle vous souhaitez que le réveil sonne, appuyez sur Valid.  $\boxed{---}$ 

Un écran d'activation du réveil apparaît, appuyez sur **Oui eta** pour l'activer.

#### **Le timer**

*La fonction timer active la sonnerie du combiné après un temps programmé. Vous pouvez visualiser le décompte du temps en minutes à l'écran.*

*Les appels entrants sont présentés directement sans interrompre le timer. Pour accéder aux réglages du timer vous devez l'arrêter lorsqu'il est démarré.*

A l'échéance de la minuterie, le combiné sonne pendant 60 secondes et l'écran d'alerte est activé. Arrêtez l'alerte en appuyant sur **Arrêt**  $\boxed{-}$ .

Depuis le navigateur  $\vert c \vert \bigcap s \vert$ , appuyez sur  $\blacktriangle$ ou v jusqu'à l'affichage de l'écran ACCESSOIRES, appuyez sur Valid.  $\begin{bmatrix} - & - \end{bmatrix}$ .

Sélectionnez **TIMER** avec les touches ou  $\blacktriangledown$ , appuyez sur **Valid.**  $\boxed{---}$ .

- Pour lancer le timer sans changer le temps affiché, appuyez sur **Start**  $\begin{bmatrix} - & 1 \end{bmatrix}$ .
- Pour modifier le temps, appuyez sur  $Modif.$   $\boxed{-}$ .

Une liste vous indiquant les différents réglages apparaît.

### **Modifier le temps de décompte du timer**

Sélectionnez **REGLER DUREE** dans la liste, appuyez sur **Valid.**  $\boxed{---}$ .

Saisissez le temps désiré, appuyez sur **Valid.**  $\begin{bmatrix} -1 \\ -1 \end{bmatrix}$  Appuyez sur **Retour**  $\begin{bmatrix} -1 \\ -1 \end{bmatrix}$  pour revenir à l'écran de lancement du timer.

L'écran de lancement du timer apparaît avec la nouvelle durée. Appuyez sur **Start** pour lancer le timer.

LU D66W FR.book Page 27 Vendredi, 21. septembre 2007 11:46 11

# **ACCESSOIRES**

#### **Afficher ou masquer le temps de décompte du timer**

Pour afficher (ou ne pas afficher) le temps à l'écran pendant son décompte, sélectionnez **VISIBILITE** dans le menu Timer avec les touches  $\triangle$  ou  $\blacktriangleright$ , appuyez sur **Valid.**  $\boxed{---}$ .

Un écran apparaît vous permettant de choisir si le décompte du timer est visible ou non. Si vous désirez que le décompte soit visible appuyez sur **Oui**  $\boxed{--}$ , sinon appuyez sur **Non**  $\boxed{-}$ .

Pour sortir du menu, appuyez sur la touche

rouge

### **Modifier la sonnerie du timer**

Pour modifier la sonnerie du timer, sélectionnez **SONNERIE** avec les touches  $\rightarrow$  ou  $\rightarrow$ , appuyez sur **Valid.**  $\boxed{---}$ .

La liste des sonneries apparaît, la sonnerie est diffusée.

Sélectionnez la sonnerie avec les touches ▲ ou . Appuyez sur **Volume Fig.** pour accéder à l'écran de réglage du volume.

Appuyez sur  $\triangle$  ou  $\blacktriangleright$  pour augmenter ou diminuer le volume. Une fois le volume défini, appuyez sur **Valid.**  $\boxed{---}$ .

Appuyez sur Retour<sup>-</sup>, l'écran de lancement du timer apparaît.

Lancez le timer en appuyant sur **Start**  $\boxed{---}$ .

### **Les alertes anniversaire**

*Vous pouvez programmer des alertes d'anniversaire (10 alertes) sur votre téléphone. Les anniversaires programmés seront présentés par un écran et une sonnerie d'alerte de 60 secondes.*

#### **Ajouter une nouvelle alerte anniversaire**

Depuis le navigateur  $\vert c \bigcap s \vert$ , appuyez sur  $\blacktriangle$ ou v jusqu'à l'affichage de l'écran

ACCESSOIRES, appuyez sur Valid.  $\boxed{---}$ . Sélectionnez **ANNIVERSAIRE** avec les

touches  $\blacktriangle$  ou  $\blacktriangledown$ , appuyez sur **Valid.**  $\boxed{-}$ .

Sélectionnez **Nouveau** avec les touches ou  $\bullet$ , appuyez sur **Valid.**  $\begin{bmatrix} -1 \end{bmatrix}$ .

Saisissez le nom de la personne concernée avec le clavier. Pour effacer un caractère, appuyez sur la touche **C**, pour valider la saisie appuyez sur **Valid.**  $\boxed{-}$ .

Saisissez la date d'anniversaire, appuyez sur Valid.  $\boxed{---}$ .

Saisissez l'heure d'activation de l'alerte, appuyez sur **Valid.**  $\boxed{---}$ .

#### **Consulter une alerte anniversaire**

Dans l'écran liste des alertes anniversaire, sélectionnez avec les touches  $\triangle$  ou  $\blacktriangledown$  celle que vous souhaitez consulter, appuyez sur Option  $\boxed{---}$ .

LU D66W FR.book Page 28 Vendredi, 21. septembre 2007 11:46 11

# **ACCESSOIRES**

Sélectionnez **CONSULTER** avec les touches

 $\sim$  ou  $\sim$ , appuyez sur **Valid.**  $\sim$ 

La fiche alerte anniversaire, apparaît à l'écran. Sur cette fiche figure :

- le nom de la personne concernée,
- la date d'anniversaire,
- l'heure à laquelle vous souhaitez être averti par une sonnerie.

#### **Modifier ou supprimer une alerte anniversaire**

Dans l'écran liste des alertes anniversaire, sélectionnez avec les touches  $\triangle$  ou  $\blacktriangledown$  celle que vous souhaitez modifier, appuyez sur Option<sup>-1</sup>.

Vous avez la possibilité de choisir parmi les opérations suivantes :

- **CONSULTER** : pour voir les données de l'alerte.

**MODIFIER** : pour changer le nom ou la date de l'alerte.

- **EFFACER** : pour retirer une alerte anniversaire.
- **SONNERIE** : pour définir la sonnerie qui sera émise lors de l'activation de l'alerte.
- **NOUVEAU** : pour créer une nouvelle alerte.

Pour sortir du menu, appuyez sur la touche

rouge

### **Transférer le répertoire**

*Chacun de vos combinés possède son répertoire. Cependant si vous ne souhaitez pas saisir plusieurs fois la même liste de correspondants, la fonction transfert du répertoire vous permet de transférer facilement le répertoire de l'un de vos combinés Livephone D66W vers un autre combiné compatible.*

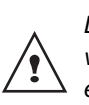

*Le répertoire du combiné sur lequel vous transférez le répertoire, sera effacé.*

Depuis le navigateur  $|c \cap \infty|$  du combiné source, appuyez sur  $\triangle$  ou  $\blacktriangledown$  jusqu'à l'affichage de l'écran **ACCESSOIRES**, confirmez par **OK**.

Sélectionnez **Transférer** avec les touches ou  $\blacktriangleright$ . Appuyez sur **Valid.**  $\boxed{--}$ .

Appuyez sur  $\triangle$  ou  $\blacktriangledown$ , choisissez le combiné vers lequel vous voulez transférer le répertoire. Appuyez sur **Appeler** .

Le combiné destinataire sonne. Décrochez

en appuyant sur la touche verte  $\binom{p}{q}$ . Un écran apparaît pour vous demander d'accepter le mode transfert. Appuyez sur  $Oui$   $\overline{$ 

Attendez quelques secondes. Une fois l'opération terminée, un écran vous indique la fin du transfert.

LU D66W FR.book Page 29 Vendredi, 21. septembre 2007 11:46 11

# **PERSONNALISATION DU COMBINÉ**

# **PERSONNALISATION DU COMBINÉ**

*Ce menu vous permet de modifier les sonneries et l'interface visuelle du combiné et notamment :*

- *d'allouer des sonneries différentes lors de la réception d'appels extérieurs ou intercom (entre combinés),*
- *dechanger l'image présente sur l'écran de veille,*
- *de modifier la couleur du fond d'écran lors de la navigation dans les menus,*
- *d'activer ou désactiver les bips sonores émis lors d'une action sur les touches du clavier ou lors de la validation des informations de réglage de votre combiné,*
- *d'activer ou désactiver le mode silence.*

### **Modifier la sonnerie**

*Ce menu permet d'associer une sonnerie à la réception des appels ou aux appels entre combinés.*

Depuis le navigateur  $| \cdot \bigcap \mathbb{R}$ , appuyez sur  $\blacktriangle$ ou v iusqu'à l'affichage de l'écran **PERSONNALIS.**, appuyez sur Valid.  $\boxed{---}$ .

Sélectionnez **SONNERIE** avec les touches ▲ ou ▼, appuyez sur Valid.  $\boxed{---}$ 

Sélectionnez **APPEL EXTER.** ou **APPEL INTERCOM** avec les touches ou  $\blacktriangleright$ , appuyez sur **Valid.**  $\boxed{---}$ .

Sélectionnez la sonnerie de votre choix avec les touches  $\triangle$  ou  $\neq$  puis appuyez sur Volume<sup> $-$ </sup>.

Réglez le volume de la sonnerie avec les touches  $\blacktriangle$  ou  $\blacktriangledown$ , appuyez sur **Valid.**  $\boxed{---}$ .

Pour sortir du menu, appuyez sur la touche

rouge  $|| \psi ||$ 

#### **Activer ou désactiver les bips**

Depuis le navigateur  $\vert \cdot \vert$   $\vert \cdot \vert$ , appuyez sur  $\blacktriangle$ ou  $\rightarrow$  jusqu'à l'affichage de l'écran **PERSONNALIS.**, appuyez sur Valid.  $\boxed{---}$ .

Sélectionnez **SONNERIE** avec les touches  $\rightarrow$  ou  $\rightarrow$ , appuyez sur **Valid.**  $\boxed{--}$ .

Sélectionnez **BIPS** avec les touches ou  $\bullet$ , appuyez sur **Valid.**  $\begin{bmatrix} -1 \end{bmatrix}$ .

Sélectionnez le type de bip avec les touches ▲

ou  $\blacktriangledown$ , appuyez sur **Valid.**  $\boxed{---}$ .

- **CLAVIER** : à chaque appui sur une touche un bip est émis.
- **BATTERIE** : émission de bips quand la batterie est trop faible.
- **CHARGEUR** : émission d'un bip lors du raccroché du combiné.

Un écran cd'information affiche l'état d'activité du bip sélectionné (actif ou inactif).

- Pour changer l'état, appuyez sur **Modif**  $-$ .
- Pour conserver l'état, appuyez sur Valid.  $\boxed{---}$ . L'état est modifié à l'écran.

Appuyez sur **Valid.**  $\boxed{---}$ .

LU D66W FR.book Page 30 Vendredi, 21. septembre 2007 11:46 11

30 Pour sortir du menu, appuyez sur la touche rouge **Activer ou désactiver le mode silence** *En mode silence, la sonnerie et les bips clavier du téléphone sont inhibés.* Depuis le navigateur  $\vert \cdot \vert \cdot \vert$  appuyez sur  $\blacktriangle$ ou  $\rightarrow$  iusqu'à l'affichage de l'écran **PERSONNALIS.**, appuyez sur Valid.  $\boxed{---}$ . Sélectionnez **SONNERIE** avec les touches  $\triangle$  ou  $\blacktriangleright$ , appuyez sur **Valid.**  $\boxed{---}$ . Sélectionnez **SILENCE** avec les touches ▲ ou  $\bullet$ , appuyez sur **Valid.**  $\begin{bmatrix} - & - \end{bmatrix}$ . Appuyez sur **Oui example 1** pour activer le mode silence ou sur **Non pour le désactiver.** Pour sortir du menu, appuyez sur la touche rouge  $\mathcal{N}$ **Modifier le fond d'écran** *Ce menu permet de changer l'image de l'écran de veille de votre combiné.* Depuis le navigateur  $| \circ | \cdot | \cdot |$ , appuyez sur  $\blacktriangle$ ou • jusqu'à l'affichage de l'écran **PERSONNALIS.** confirmez par **OK**. *Quand vous avez activé le mode silence, votre combiné est muet pour toutes les fonctions de type timer...* Sélectionnez **FOND D'ECRAN** avec les touches  $\triangle$  ou  $\blacktriangleright$ . Appuyez sur **Valid.**  $\boxed{---}$ . Sélectionnez parmi la liste proposée avec les touches  $\triangle$  ou  $\blacktriangledown$ . Appuyez sur **Visua.**  $\boxed{--}$ . L'image s'affiche à l'écran. Appuyez sur Valid. **--**, pour garder cette image en fond d'écran ou utilisez les touches  $\triangle$  ou  $\blacktriangleright$  pour en sélectionner une autre image. Pour sortir du menu, appuyez sur la touche rouge  $\mathcal{N}$ **Modifier la couleur du fond d'écran des menus** *Ce menu permet de changer la couleur du fond d'écran des menus.* Depuis le navigateur  $| \cdot \cap \cdot \rangle$ , appuyez sur  $\blacktriangle$ ou  $\rightarrow$  jusqu'à l'affichage de l'écran **PERSONNALIS.** confirmez par **OK**. Sélectionnez **AMBIANCE** avec les touches  $\bullet$  ou  $\bullet$ . Appuyez sur **Valid.**  $\begin{bmatrix} -\end{bmatrix}$ . Sélectionnez la couleur désirée avec les touches  $\triangle$  ou  $\blacktriangledown$ , pendant la sélection la couleur est affichée à l'écran. Appuyez sur Valid.  $\boxed{---}$ . Pour sortir du menu, appuyez sur la touche rouge .

**PERSONNALISATION DU COMBINÉ**

LU D66W FR.book Page 31 Vendredi, 21. septembre 2007 11:46 11

# **SÉCURITÉ**

# **SÉCURITÉ**

*Ce menu permet de modifier et de personnaliser les paramètres de sécurité de votre téléphone. Vous pouvez :*

- *verrouiller le clavier,*
- *programmer un numéro d'urgence,*
- *modifier le code de la base.*

### **Verrouiller / déverrouiller le clavier**

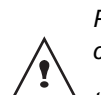

*Pour verrouiller / déverrouiller le clavier, appuyez longuement sur la touche*  $|\mathcal{F}_{\infty}|$  *du clavier.* 

*Vous pouvez aussi verrouiller le clavier à partir du menu SECURITE.* 

Depuis le navigateur  $\vert \cdot \vert$   $\vert \cdot \vert$ , appuyez sur  $\blacktriangle$ ou **·** jusqu'à l'affichage de l'écran

**SECURITE**, appuyez sur Valid.  $\boxed{---}$ 

Sélectionnez **VERROU. CLAV.** avec les touches  $\triangle$  ou  $\blacktriangledown$ , appuyez sur **Valid.**  $\boxed{---}$ pour verrouiller le clavier.

Un écran de confirmation apparaît, appuyez sur **Oui**  $\boxed{---}$ , pour verrouiller le clavier.

Un écran indique que le clavier est verrouillé.

### **Programmer un numéro d'urgence**

*Cette fonction vous permet de définir un numéro d'urgence et d'activer ou non sa mise en route. Une fois activé, le numéro d'urgence sera automatiquement composé lors de l'appui de la touche verte*  $\binom{p}{q}$  depuis l'écran de veille. *• Une fois activé, vous pouvez toutefois appeler un autre numéro avec la prénumérotation en composant un numéro puis*  $|\ell_{\scriptscriptstyle \alpha}^{\scriptscriptstyle p}|$ . Depuis le navigateur  $| \circ \bigcap \mathbb{R}$ , appuyez sur  $\blacktriangle$ ou  $\rightarrow$  jusqu'à l'affichage de l'écran **SECURITE**, appuyez sur Valid.  $\begin{bmatrix} - & - \end{bmatrix}$ . Sélectionnez **URGENCE** avec les touches ▲ ou  $\blacktriangledown$ , appuyez sur **Valid.**  $\boxed{---}$ . Un écran d'information vous présente l'état (actif ou inactif) du numéro d'urgence actuellement en mémoire. • Pour conserver le réglage, appuyez sur Valid.  $\boxed{---}$ . • Pour modifier le réglage, appuyez sur  $Modif.$   $\Box$ . Vous avez accès aux différentes actions que vous pouvez réaliser : - **ACTIVER** : Activer le numéro d'urgence. - **DESACTIVER** : Désactiver le numéro d'urgence. *Il est recommandé de ne pas programmer un numéro de type : Pompier, SAMU, Police...*

LU D66W FR.book Page 32 Vendredi, 21. septembre 2007 11:46 11

# **SÉCURITÉ**

- **CHANGER NUM** : Modifier le numéro d'urgence.

Pour modifier le numéro d'urgence, sélectionnez **CHANGER NUM**, appuyez sur Valid.  $\boxed{---}$ 

Saisissez le nouveau numéro avec le clavier. Vous pouvez choisir un numéro du répertoire, appuyez sur la touche  $\sqrt{2}$ , faites votre sélection et appuyez sur **Valid.** pour confirmer la saisie. Le mode passe actif automatiquement.

Un écran d'information présente le nouveau numéro d'urgence.

Pour activer/désactiver le numéro d'urgence, sélectionnez l'option correspondante, appuyez sur Valid.  $\boxed{---}$ .

Pour sortir du menu, appuyez sur la touche rouge  $\sqrt{V}$ 

### **Modifier le code de la base**

*Le code base (0000 par défaut) est nécessaire pour accéder à certaines fonctions de sécurité. Celui-ci doit comporter 4 chiffres.* 

Depuis le navigateur  $| \circ \bigcup_{\alpha} \mathbb{R} |$ , appuyez sur  $\blacktriangle$ ou v iusqu'à l'affichage de l'écran **SECURITE**, appuyez sur Valid.  $\boxed{---}$ 

Sélectionnez **MODIF. CODE** avec les touches  $\triangle$  ou  $\blacktriangledown$ , appuyez sur **Valid.**  $\boxed{1}$ .

Saisissez l'ancien code base à l'aide du clavier, appuyez sur Valid.  $\boxed{--}$ .

Saisissez le nouveau code base à l'aide du clavier, appuyez sur Valid.  $\boxed{---}$ .

Confirmez en ressaisissant le nouveau code base, appuyez sur **Valid.**  $\boxed{---}$ .

Pour sortir du menu, appuyez sur la touche

rouge  $\mathcal{N}$ 

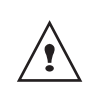

*Notez bien le numéro de code base. Il vous sera nécessaire pour modifier certains réglages.*

LU D66W FR.book Page 33 Vendredi, 21. septembre 2007 11:46 11

# **RÉGLAGES**

# **RÉGLAGES**

*Ce menu permet de modifier et de personnaliser les paramètres de votre combiné et de votre base.* 

#### **Programmer une touche**

*Cette fonction vous permet de programmer les touches*  $\boxed{-}$  et  $\boxed{-}$  de votre combiné *afin d'accéder directement à certaines fonctions depuis l'écran de veille.* 

Depuis le navigateur  $| \cdot \bigcap \cdot x|$ , appuyez sur  $\blacktriangle$ ou v jusqu'à l'affichage de l'écran REGLAGES, appuyez sur Valid.  $\boxed{---}$ 

Sélectionnez **TOUCHE PROG.** avec les touches  $\blacktriangle$  ou  $\blacktriangledown$ , appuyez sur **Valid.**  $\boxed{---}$ .

Un écran vous présente la fonction actuellement affectée à la touche  $\frac{1}{\sqrt{1-\frac{1}{\sqrt{1-\frac{1}{\sqrt$ 

- Pour conserver la fonction, appuyez sur Valid.  $\boxed{---}$
- Pour modifier la fonction, appuyez sur  $Modif.$   $\Box$ .

Choisissez dans la liste la fonction que vous voulez affecter. Appuyez sur  $\triangle$  ou  $\blacktriangledown$  pour sélectionner une fonction ci-après :

- SILENCE REVEIL
- - TIMER VER. CLAV.
- 
- 
- NUMERO BIS

Appuyez sur **Valid.**  $\left[-\right]$ 

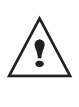

*Avec la fonction numéro, vous associez un numéro de téléphone à une touche programmable. Vous pouvez ainsi appeler rapidement votre correspondant.* 

Une fois la touche  $\boxed{1}$  programmée, un écran vous propose de programmer la touche  $\boxed{---}$ .

- Pour conserver la fonction, appuyez sur Valid.  $\boxed{---}$ .
- Pour modifier la fonction, appuyez sur  $Modif.$   $\Box$ .

Pour sortir du menu, appuyez sur la touche

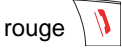

**Mise à jour de la date et de l'heure**

*La date et l'heure sont automatiquement mis à jour à chaque fois que vous recevez un appel.*

### **Raccrocher ou décrocher automatiquement**

*Le raccroché automatique permet de raccrocher automatiquement lorsque vous reposez votre combiné sur sa base.*

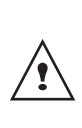

*Si le raccroché automatique est actif, vous ne pourrez plus être en communication si vous placez le combiné sur sa base.*

*Le décroché automatique permet, lorsqu'il est actif, de décrocher automatiquement dès que vous ôtez le combiné de sa base.* 

LU D66W FR.book Page 34 Vendredi, 21. septembre 2007 11:46 11

# **RÉGLAGES**

Depuis le navigateur  $\vert \cdot \vert \cap \cdot \vert$ , appuyez sur  $\blacktriangle$ ou • jusqu'à l'affichage de l'écran REGLAGES, appuyez sur Valid.  $\boxed{---}$ 

Sélectionnez **RACCROCHE AUTO** (ou **DECROCHE AUTO**) avec les touches ou  $\blacktriangleright$ , appuyez sur **Valid.**  $\boxed{---}$ .

Un écran vous présente l'état en cours (actif ou inactif).

- Pour changer l'état, appuyez sur  $Modif.$   $\Box$ .
- Pour conserver l'état, appuyez sur **Valid.**  $\boxed{---}$ .

Pour sortir du menu, appuyez sur la touche

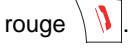

### **Numéro de Messagerie (selon opérateur)**

*Cette fonction vous permet de recevoir des appels en votre absence sur une messagerie vocale du réseau téléphonique commuté.*

*Pour vous signaler l'arrivée d'un nouveau message, sur le combiné le témoin de réception des messages est allumé rouge, "NOUVEAUX EVENEMENTS !" est affiché à l'écran par intermittence et l'enveloppe de présence d'un message s'affiche.*

#### **Raccourci clavier :**

Pour consulter votre messagerie vocale

appuyez longuement sur la touche  $1 -$ 

*Le numéro de votre messagerie vocale est réglé en usine (3103 par défaut).*

#### **Modifier la langue**

*Cette fonction vous permet de changer la langue avec laquelle vous seront présentés les écrans.*  Depuis le navigateur  $| \cdot \bigcap \cdot \cdot |$ , appuyez sur  $\blacktriangle$ ou  $\rightarrow$  jusqu'à l'affichage de l'écran **REGLAGES**, appuyez sur **Valid.** . Sélectionnez **LANGUE** avec les touches ou  $\blacktriangledown$ , appuyez sur **Valid.**  $\boxed{---}$ . Un écran d'information présente la langue actuellement utilisée. Pour conserver, appuyez sur Valid.  $\boxed{---}$ . Pour modifier, appuyez sur **Modif.**  $\boxed{-}$ . Choisissez dans la liste la langue voulue. Appuyez sur ▲ ou ▼ pour sélectionner la langue, appuyez sur **Valid.**  $\boxed{--}$ . L'écran vous présente la nouvelle langue utilisée, appuyez sur **Valid.**  $\boxed{--}$ . Pour sortir du menu, appuyez sur la touche rouge

LU D66W FR.book Page 35 Vendredi, 21. septembre 2007 11:46 11

# **RÉGLAGES**

### **Régler le contraste**

Depuis le navigateur  $\lbrack c \rbrack$  appuyez sur  $\blacktriangle$ ou  $\rightarrow$  jusqu'à l'affichage de l'écran **REGLAGES**, appuyez sur Valid.  $\begin{bmatrix} - & - \end{bmatrix}$ 

Sélectionnez **CONTRASTE** avec les touches

 $\sim$  ou  $\blacktriangledown$ , appuyez sur **Valid.**  $\boxed{---}$ .

Une liste comportant cinq niveaux de contraste apparaît.

Sélectionnez le niveau que vous souhaitez avec les touches  $\triangle$  ou  $\blacktriangleright$  . Le contraste est visible directement à l'écran.

Appuyez sur **Valid. letter** lorsque vous avez obtenu un niveau satisfaisant.

Pour sortir du menu, appuyez sur la touche

rouge  $\mathcal{N}$ 

## **RÉGLAGES AVANCÉS / GESTION DU COMBINÉ**

### **Inscrire un nouveau combiné sur une antenne USB-DECT (base radio)**

*Pour inscrire un nouveau combiné sur une base il faut :*

*• mettre le combiné en mode inscription,*

*• mettre la Livebox en mode appairage.*

*Ensuite, l'appairage (reconnaissance mutuelle de base et du nouveau combiné) se fera automatiquement (l'inscription peut durer plusieurs secondes).*

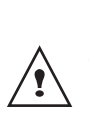

*Le mode d'inscription standard d'un nouveau combiné n'est possible que si le code de la base est 0000. Dans le cas contraire effectuez une inscription personnalisée. Pour cela reportez-vous à la page 37.*

Prenez le combiné à inscrire :

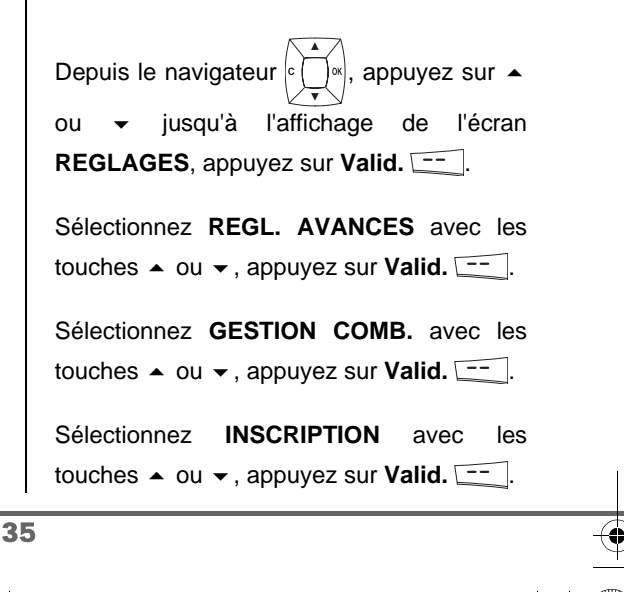

LU D66W FR.book Page 36 Vendredi, 21. septembre 2007 11:46 11

# **RÉGLAGES**

Appuyez sur **Oui**  $\boxed{---}$  pour mettre le combiné en mode inscription.

Le combiné passe en mode inscription.

#### Sur la *Livebox* :

*La mise en appairage de la Livebox met automatiquement l'antenne USB-DECT (base radio) en mode appairage. Pour mettre votre antenne USB-DECT (base radio) en mode appairage:*

*- Livebox Sagem : appuyez pendant* 

*plusieurs secondes sur le bouton (sur*  REG *le dessous de la Livebox),*

*- Livebox Thomson/Inventel : appuyez sur le bouton (1) (sur la face arrière de la Livebox).*

Le voyant rouge de la Livebox **c** clignote *rapidement, l'antenne USB-DECT (base radio) est en mode appairage (inscription) pour environ 1 minute.*

Le nouveau combiné et l'antenne USB-DECT (base radio) se recherchent mutuellement. L'appairage peut prendre plusieurs secondes.

Une fois le combiné inscrit, le combiné sort automatiquement du mode appairage et vous indique la fin de l'inscription.

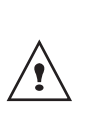

*Vous pouvez également mettre votre Livebox en mode appairage à partir d'un combiné déjà inscrit, en sélectionnant la fonction Appairage dans le menu Réglages / Regl. Avancés / Gestion base.*

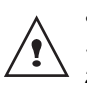

*En cas de problème, joignez notre assistance technique en appelant le 39 00. (0,34 €/min, tarif en vigueur au 01/03/ 2007 temps d'attente gratuit pour les abonnés de Orange).*

### **Modifier la priorité de la base**

*Cette fonction vous permet d'indiquer sur quelle base votre combiné réalisera les appels en priorité (si votre combiné est appairé sur plusieurs bases).*

Deuis le navigateur  $\left| \int_{0}^{\infty} \right|$ , appuyez sur  $\sim$  ou jusqu'à l'affichage de l'écran **REGLAGES**, appuyez sur Valid.  $\boxed{---}$ .

Sélectionnez **REGL. AVANCES** avec les touches  $\blacktriangle$  ou  $\blacktriangledown$ , appuyez sur **Valid.**  $\boxed{---}$ .

Sélectionnez **GESTION COMB.** avec les touches  $\triangle$  ou  $\blacktriangledown$ , appuyez sur **Valid.**  $\boxed{1}$ .

Sélectionnez **PRIORITE BASE** avec les touches  $\triangle$  ou  $\blacktriangledown$ , appuyez sur **Valid.**  $\boxed{---}$ .

Un écran d'information vous présente la priorité actuelle de votre combiné.

- Pour conserver la priorité, appuyez sur Valid.  $\boxed{---}$
- Pour modifier la priorité, appuyez sur  $Modif.$   $\Box$ .

Une liste vous propose de choisir la base prioritaire entre toutes les bases auxquelles votre combiné est appairé. Le mode automatique permet de ne pas spécifier de priorité.

LU D66W FR.book Page 37 Vendredi, 21. septembre 2007 11:46 11

# **RÉGLAGES**

Sélectionnez la base prioritaire avec les touches  $\triangle$  ou  $\blacktriangledown$ , appuyez sur **Valid.**  $\boxed{---}$ .

Pour sortir du menu, appuyez sur la touche rouge  $\mathcal{N}$ 

#### **Réinitialiser le combiné**

*Lorsque vous réinitialisez votre combiné, tous les paramètres retrouvent leurs valeurs initiales (sortie d'usine), à l'exception du répertoire, des alertes anniversaire.* 

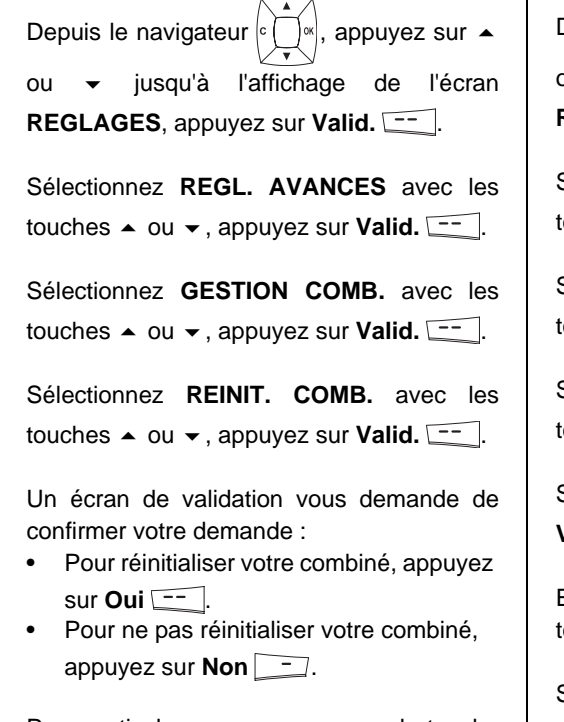

Pour sortir du menu, appuyez sur la touche

rouge .

### **Inscription personnalisée d'un nouveau combiné sur votre antenne USB-DECT (base radio)**

*L'inscription personnalisée est à utiliser dans les cas suivants :*

- *vous avez modifié le code de la base (différent de 0000),*
- *vous disposez de plusieurs bases,*
- *vous souhaitez choisir un nom pour votre base (visible à l'écran en appuyant sur OK du navigateur depuis l'écran d'accueil),*
- *vous souhaitez choisir le numéro d'inscription du combiné.*

Depuis le navigateur  $\mathsf{c} \cap \mathsf{w}$ , appuvez sur  $\blacktriangle$ ou <del>v</del> jusqu'à l'affichage de l'écran **REGLAGES**, appuyez sur **Valid.**  $\begin{bmatrix} - & - \end{bmatrix}$ .

Sélectionnez **REGL. AVANCES** avec les  $\frac{1}{2}$  couches  $\triangle$  ou  $\blacktriangledown$ , appuyez sur **Valid.**  $\boxed{1}$ .

Sélectionnez **GESTION COMB.** avec les  $\text{touches} \triangleq \text{ou} \blacktriangleright$ , appuyez sur **Valid.**  $\boxed{1}$ .

Sélectionnez **INSCRIP. PERSO** avec les  $\text{touches} \triangleq \text{ou} \blacktriangleright, \text{appuyez sur } \text{Valid.}$   $\boxed{-}$ .

Sélectionnez le numéro de la base. Appuyez **Valid.**  $\boxed{---}$ .

Effacez le nom courant de la base avec la touche **C** du navigateur (si besoin).

Saisir le nouveau nom de la base, appuyez sur **Valid.**  $\boxed{---}$ .

Saisir le code de la base. Appuyez sur Valid.  $\boxed{\underline{\hspace{1.5cm}}}$ .

LU D66W FR.book Page 38 Vendredi, 21. septembre 2007 11:46 11

# **RÉGLAGES**

Le combiné passe en mode inscription, le message "**COMBINE EN MODE INSCRIPTION**" apparaît à l'écran.

Mettez votre base en mode appairage, en suivant la procédure décrite dans le paragrahe Sur la Livebox.

Lorsque le combiné est inscrit, sélectionnez le numéro d'inscription du combiné. Appuyez sur Valid.  $\boxed{1}$ .

#### Sur la *Livebox* :

*La mise en appairage de la Livebox met automatiquement l'antenne USB-DECT (base radio) en mode appairage. Pour mettre votre antenne USB-DECT (base radio) en mode appairage:*

*- Livebox Sagem : appuyez pendant* 

*plusieurs secondes sur le bouton (sur*  REG *le dessous de la Livebox),*

*- Livebox Thomson/Inventel : appuyez sur le bouton (1) (sur la face arrière de la Livebox).*

*Le voyant rouge de la Livebox clignote rapidement, l'antenne USB-DECT (base radio) est en mode appairage (inscription) pour environ 1 minute.*

Le nouveau combiné et l'antenne USB-DECT (base radio) se recherchent mutuellement. L'appairage peut prendre plusieurs secondes.

Une fois le combiné inscrit, le combiné sort automatiquement du mode appairage et vous indique la fin de l'inscription.

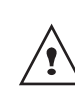

*Vous pouvez également mettre votre Livebox en mode appairage à partir d'un combiné déjà inscrit, en sélectionnant la fonction Appairage dans le menu Réglages / Regl. Avancés / Gestion base.*

LU D66W FR.book Page 39 Vendredi, 21. septembre 2007 11:46 11

# **RÉGLAGES**

## **RÉGLAGES AVANCÉS / GESTION DE LA BASE**

### **Mettre en mode appairage la base à partir d'un combiné Livephone D66W déjà inscrit**

*Cette fonction permet de mettre l'antenne USB-DECT (base radio) en mode appairage afin de pouvoir inscrire un nouveau combiné. Pour cela, le combiné à inscrire doit être en mode inscription (reportez-vous au paragraphe* **Inscrire un nouveau combiné sur une antenne USB-DECT (base radio)***, page 35.).*

Depuis le navigateur  $|C| \leq |\log n|$ , appuyez sur  $\blacktriangle$ ou  $\rightarrow$  jusqu'à l'affichage de l'écran REGLAGES, appuyez sur Valid.  $\boxed{---}$ Sélectionnez **REGL. AVANCES** avec les

touches  $\triangle$  ou  $\blacktriangleright$  appuyez sur **Valid.**  $\boxed{--}$ .

Sélectionnez **GESTION BASE** avec les touches  $\triangle$  ou  $\blacktriangledown$ , appuyez sur **Valid.**  $\boxed{--}$ .

Sélectionnez **APPAIRAGE** avec les touches  $\bullet$  ou  $\bullet$ , appuyez sur **Valid.**  $\begin{bmatrix} - & 1 \\ - & 1 \end{bmatrix}$ .

Un écran vous demande de valider la mise en mode appairage, appuyez sur **Oui**  $\boxed{1}$ .

Votre antenne USB-DECT (base radio) restera en mode appairage environ 1 minute.

*La mise en appairage de la Livebox met automatiquement l'antenne USB-DECT (base radio) en mode appairage.*

*Pour mettre votre antenne USB-DECT (base radio) en mode appairage:*

- *Livebox Sagem : appuyez* 
	- *pendant plusieurs secondes sur le bouton (sur le dessous de la*  REG

*Livebox),*

*- Livebox Thomson/Inventel : appuyez sur le bouton (1) (sur la face arrière de la Livebox).*

### **Réinitialiser la base**

*Lorsque vous réinitialisez votre antenne USB-DECT (base radio), tous les paramètres de l'antenne USB-DECT (base radio) retrouvent leurs valeurs initiales (sortie d'usine).* 

Depuis le navigateur  $\vert c \bigcap s \vert$ , appuyez sur  $\blacktriangle$ ou v jusqu'à l'affichage de l'écran **REGLAGES**, appuyez sur Valid.  $\boxed{---}$ .

Sélectionnez **REGL. AVANCES** avec les touches  $\triangle$  ou  $\blacktriangledown$ , appuyez sur **Valid.**  $\boxed{1}$ .

Sélectionnez **GESTION BASE** avec les touches  $\blacktriangle$  ou  $\blacktriangledown$ , appuyez sur **Valid.**  $\boxed{1}$ .

Sélectionnez **REINIT. BASE** avec les touches  $\blacktriangle$  ou  $\blacktriangledown$ , appuyez sur **Valid.**  $\boxed{--}$ .

LU D66W FR.book Page 40 Vendredi, 21. septembre 2007 11:46 11

### **RÉGLAGES**

Saisissez le code de la base. Appuyez sur Valid.  $\boxed{---}$ . Le message **REINIT. EN COURS** apparaît à l'écran.

Pour sortir du menu, appuyez sur la touche

rouge  $\mathcal{N}$ 

### **Supprimer l'inscription d'un combiné**

*Cette fonction vous permet de supprimer un combiné de votre base. Ceci peut être nécessaire si vous avez perdu un combiné ou si vous avez déjà inscrit 4 combinés sur la base.* 

Depuis le navigateur  $| \circ \bigcap \alpha |$ , appuyez sur  $\blacktriangle$ ou  $\rightarrow$  jusqu'à l'affichage de l'écran

REGLAGES, appuyez sur Valid.  $\boxed{---}$ Sélectionnez **REGL. AVANCES** avec les

touches  $\triangle$  ou  $\blacktriangledown$ , appuyez sur **Valid.**  $\boxed{---}$ .

Sélectionnez **GESTION BASE** avec les touches  $\triangle$  ou  $\blacktriangleright$ , appuyez sur **Valid.**  $\boxed{--}$ .

Sélectionnez **SUPPRIM. COMB.** avec les touches  $\blacktriangle$  ou  $\blacktriangledown$ , appuyez sur **Valid.**  $\boxed{--}$ .

Sélectionnez dans la liste, en appuyant sur  $\sim$  ou  $\star$ , le combiné que vous souhaitez supprimer, appuyez sur Valid.  $\boxed{---}$ .

Un écran vous demande de confirmer la suppression. Appuyez sur **Oui**  $\leftarrow$  pour supprimer le combiné.

Pour sortir du menu, appuyez sur la touche

rouge

### **Renommer la base**

Depuis le navigateur  $| \circ \bigcap \alpha |$ , appuyez sur  $\blacktriangle$ ou v iusqu'à l'affichage de l'écran REGLAGES, appuyez sur Valid.  $\boxed{---}$ .

Sélectionnez **REGL. AVANCES** avec les touches  $\triangle$  ou  $\blacktriangledown$ , appuyez sur **Valid.**  $\boxed{---}$ .

Sélectionnez **GESTION BASE** avec les touches  $\triangle$  ou  $\blacktriangleright$ , appuyez sur **Valid.**  $\boxed{---}$ .

Sélectionnez **RENOMMER BASE** avec les touches  $\triangle$  ou  $\blacktriangleright$ , appuyez sur **Valid.**  $\boxed{--}$ .

Sélectionnez la base dont vous voulez modifier le nom avec les touches  $\triangle$  ou  $\blacktriangledown$ , appuyez sur Valid.  $\boxed{-}$ .

Saisissez le nouveau nom à l'aide du clavier, appuyez sur **Valid.**  $\boxed{---}$ .

Pour sortir du menu, appuyez sur la touche rouge  $||$   $||$ 

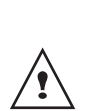

*En cas de problème, joignez notre assistance technique en appelant le 39 00. (0,34 €/min, tarif en vigueur au 01/03/ 2007 temps d'attente gratuit pour les abonnés de Orange).*

LU D66W FR.book Page 41 Vendredi, 21. septembre 2007 11:46 11

### **ANNEXE**

### **ANNEXE Entretien**

Utilisez un chiffon légèrement humide pour essuyer la base et le combiné, ne prenez pas un chiffon sec pour éviter des décharges électrostatiques.

#### **Incidents**

Consultez le tableau ci-après en cas d'anomalies de fonctionnement :

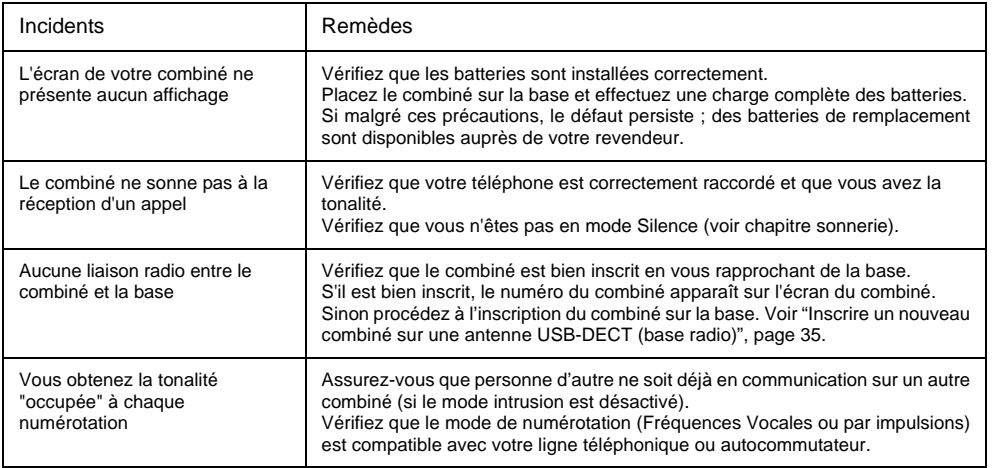

*En cas de problème, joignez notre assistance technique en appelant le 39 00. (0,34 €/min, tarif en vigueur au 01/03/2007 temps d'attente gratuit pour les abonnés de Orange).*

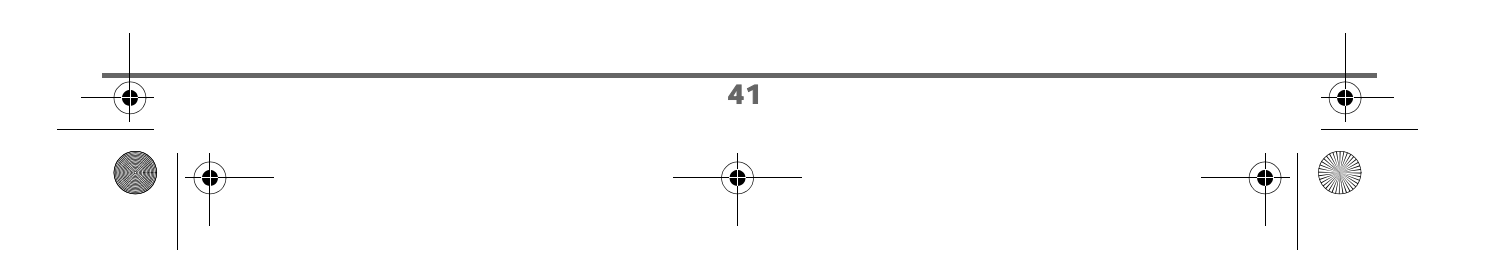

# **CARACTÉRISTIQUES**

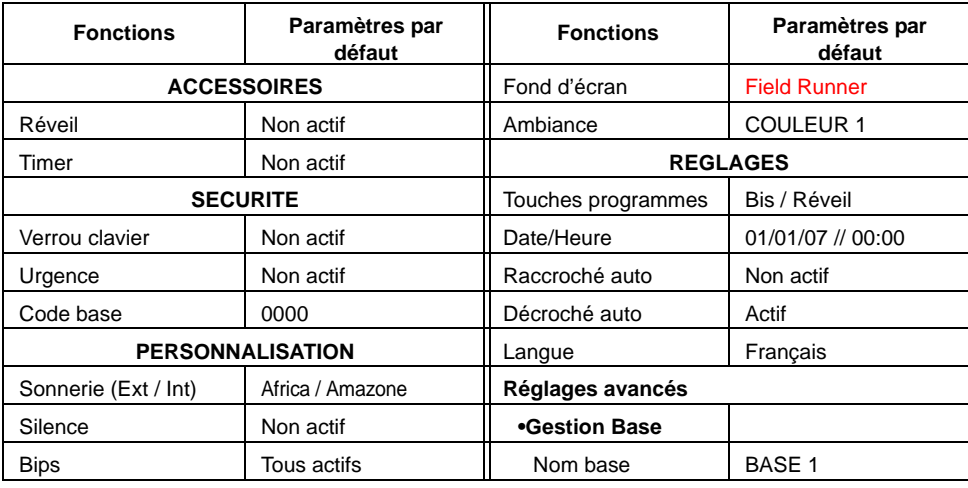

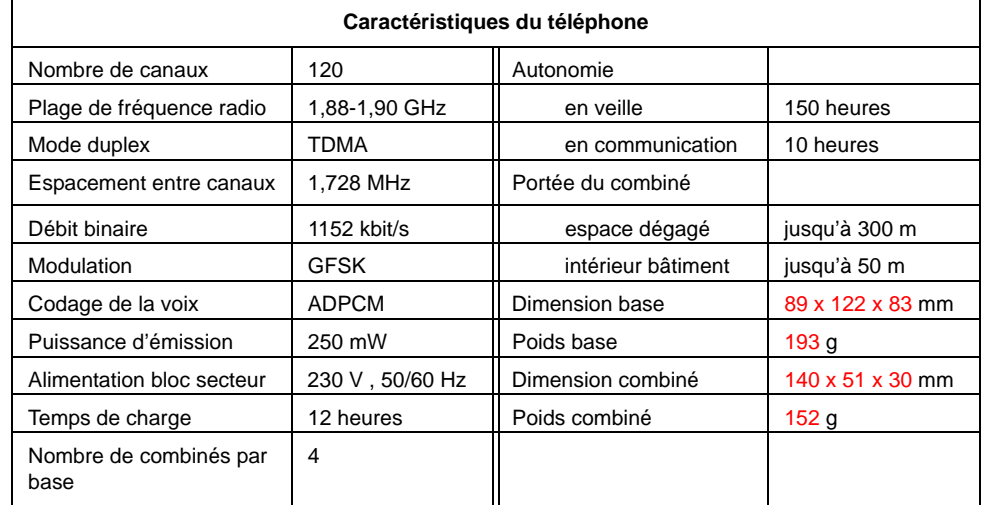

Toutes ces données vous sont fournies à titre indicatif. Sagem Communications se réserve le droit d'apporter toutes modifications sans aucun préavis.

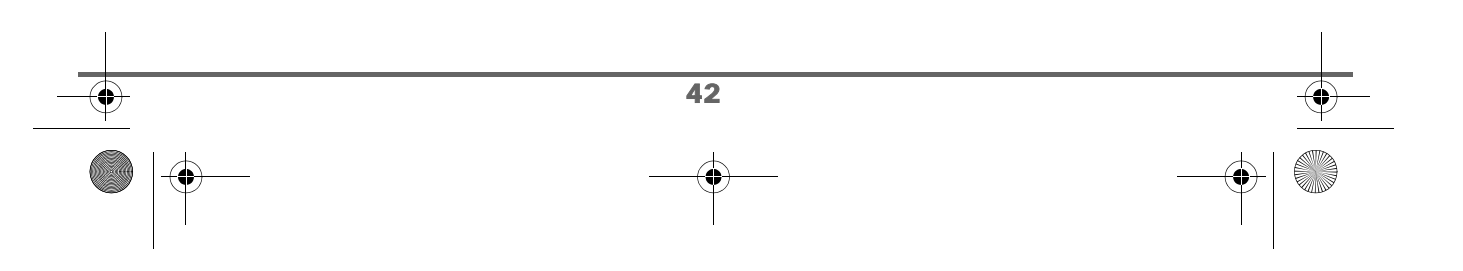

LU D66W FR.book Page 43 Vendredi, 21. septembre 2007 11:46 11

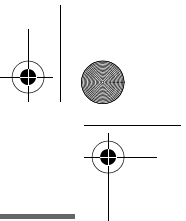

### **ENVIRONNEMENT**

La préservation de l'environnement est une préoccupation essentielle de Sagem Communications. Sagem Communications a la volonté d'exploiter des installations respectueuses de l'environnement et a choisi d'intégrer la performance environnementale dans l'ensemble du cycle de vie de ses produits, de la phase de fabrication à la mise en service, l'utilisation et l'élimination.

### **L'emballage**

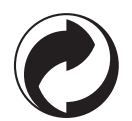

La présence du logo (point vert) signifie qu'une contribution est versée à un organisme national agréé, pour améliorer les infrastructures de récupération et de recyclage des emballages.

Pour faciliter ce recyclage, veuillez respecter les règles de tri mises en place localement pour ce type de déchets.

### **Les piles et batteries**

Si votre produit contient des piles ou des batteries, ces dernières doivent être déposées dans les points de collecte désignés.

#### **Le produit**

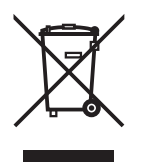

La poubelle barrée apposée sur le produit ou sur ses accessoires signifie qu'ils appartiennent à la famille des équipements électriques et électroniques.

A ce titre, la réglementation européenne vous demande de procéder à sa collecte sélective :

- Dans les points de distribution en cas d'achat d'un équipement équivalent.
- Dans les points de collecte mis à votre disposition localement (déchetterie, collecte sélective, etc.).

Ainsi, vous participez à la réutilisation et à la valorisation des Déchets d'Equipement Electriques et Electroniques qui peuvent avoir des effets potentiels sur l'environnement et la santé humaine.

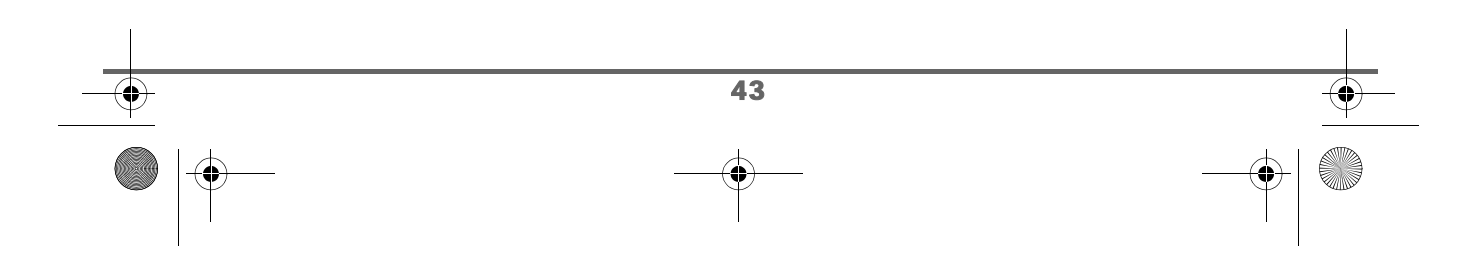

LU D66W FR.book Page 44 Vendredi, 21. septembre 2007 11:46 11

### **GARANTIE**

#### **Conditions de garantie des téléphones DECT**

Le matériel neuf est garanti\* par Orange ,dans les conditions et selon les modalités ci-après, contre tous défauts de fabrication pendant une durée de 24 mois à compter de la date d'achat du matériel, la preuve d'achat faisant foi (pour les accessoires neufs (batterie, cordons, etc : 3 mois à compter de la date d'achat).

Nous vous recommandons donc de garder très précieusement votre facture d'achat ou ticket de caisse comme preuve de date d'achat.

Cette garantie s'applique pour autant que le matériel ait été utilisé dans des conditions normales et conformément à sa destination.

Avant tout, en cas de problème technique pendant la période de garantie, vous devrez impérativement téléphoner à notre Centre d'Appels (n° 39 00)\*\* qui expertisera votre matériel à distance et déterminera la nature de la panne.

Si le Centre d'Appels ne peut résoudre la panne par téléphone, vous devrez vous rendre dans un point de vente.

Au titre de cette garantie, votre matériel sera échangé si les conditions d'utilisations sont conforme.

Avant de faire procéder à l'échange de votre téléphone veillez à:

- recopier des données de votre répertoire ainsi que de toutes autres données personnalisées contenues dans le matériel, Orange ne procédera pas à la réinstallation de ces données sur le matériel.
- joindre au matériel toutes vos coordonnées (nom, adresse et numéro de téléphone).
- vous assurer que tous les accessoires sont inclus avec le matériel, si possible dans le carton d'emballage initial.
- joindre également une copie de la preuve d'achat de votre matériel ou de la carte de garantie dûment datée et complétée, lors de l'achat, par votre vendeur.

Le matériel bénéficie en tout état de cause, de la garantie légale contre les conséquences des défauts ou vices cachés conformément aux articles 1641 et suivants du Code Civil. Les droits légaux dont bénéficient les consommateurs au titre de dispositions légales impératives restent en vigueur et ne sont en aucun cas affectés par la présente garantie. \* hors cas d'exclusions de garantie mentionnés plus loin dans ce document.

\*\* 0,34 €/min, tarif en vigueur au 01/03/2007 temps d'attente gratuit pour les abonnés de Orange.

Sont exclus de la garantie :

- 1. Les pannes ou les dysfonctionnements dus
	- au non-respect des consignes d'installation et d'utilisation, ou
	- à une cause extérieure au matériel (choc, foudre, incendie, vandalisme, malveillance, dégât des eaux de toute nature, contacts avec des liquides divers ou tout agent nuisible, tension électrique non appropriée…), ou
	- à des modifications du matériel effectuées sans accord écrit de Orange ou

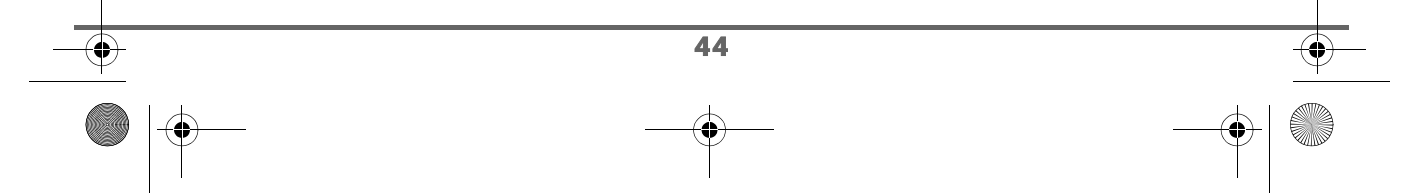

LU D66W FR.book Page 45 Vendredi, 21. septembre 2007 11:46 11

### **GARANTIE**

- à un défaut d'entretien courant, tel que décrit dans la documentation remise avec le matériel, de surveillance ou de soins, ou
- aux mauvaises conditions de stockage, ou d'environnement du matériel (notamment celles liées aux conditions de température et d'hydrométrie, effets des variations de tensions électriques, parasites provenant du réseau électrique ou de la terre),
- ou encore à une réparation, une intervention (ouverture ou tentatives d'ouverture du matériel) ou un entretien effectué par des personnes non-agréées par Orange
- 2. L'usure normale du matériel ainsi que l'usure des accessoires.
- 3. Les problèmes de communication liés à un environnement défavorable et notamment :
	- les problèmes liés à l'accès au réseau téléphonique tels que les interruptions des réseaux d'accès, la défaillance de la ligne de l'abonné ou de son correspondant, la mauvaise qualité de la ligne téléphonique,
	- le défaut de transmission (interférences, brouillages, défaillance ou toutes interférences entre l'environnement et les émetteurs radio …),
	- le changement de paramètres du réseau téléphonique intervenus après la vente du matériel.
- 4. La fourniture de nouvelles versions logicielles.
- 5. Les travaux d'exploitation courante : livraison, mise en place ou échange d'accessoires…
- 6. Les interventions sur un matériel ou des logiciels modifiés ou ajoutés sans l'accord de Orange.
- 7. Les dérangements consécutifs à l'utilisation de produits ou accessoires non compatibles avec le matériel.

#### **ATTENTION :**

Les pièces défectueuses échangées deviendront la propriété de Orange.

Sous réserve des dispositions légales impératives, Orange n'assume aucune garantie, explicite ou implicite, autre que celle expressément prévue ci-dessus.

Notamment, Orange ne prend aucun engagement et ne consent aucune garantie sur la qualité ou la performance du matériel pour quelqu'usage particulier que ce soit.

La responsabilité de Orange, quelle qu'en soit la cause, est limitée au prix payé par le Client pour le matériel.

En aucun cas, Orange ne répondra des dommages moraux et/ou immatériels et/ou indirects (en ce compris notamment perte de commandes, perte de bénéfices, perte de données, manque à gagner, atteinte à l'image, interruption de service ou tout autre préjudice financier ou commercial) au titre ou non de la garantie.

Les dispositions ci-dessus sont applicables uniquement en France. Dans le cas où l'une de ces dispositions serait, en tout ou en partie, contraire à une règle impérative de droit dont pourraient bénéficier les consommateurs au titre de la législation française, cette disposition ne leur serait pas applicable, toutes les autres dispositions restant valables par ailleurs.

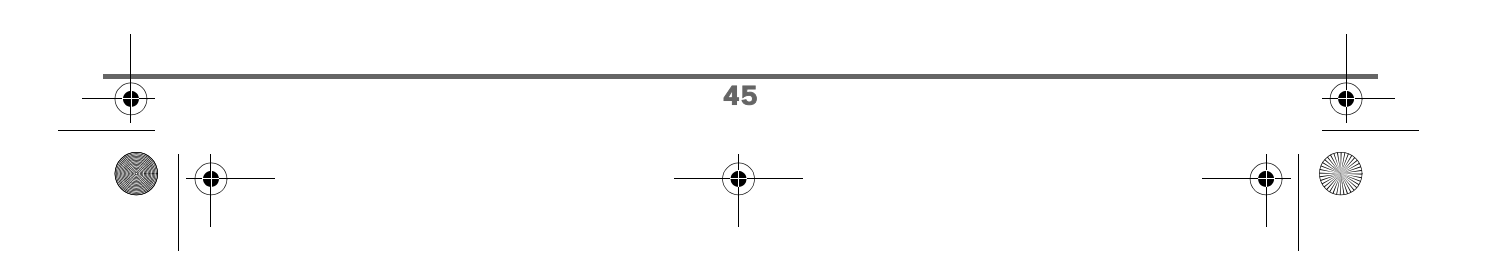